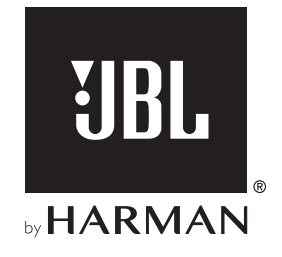

# BAR 1000

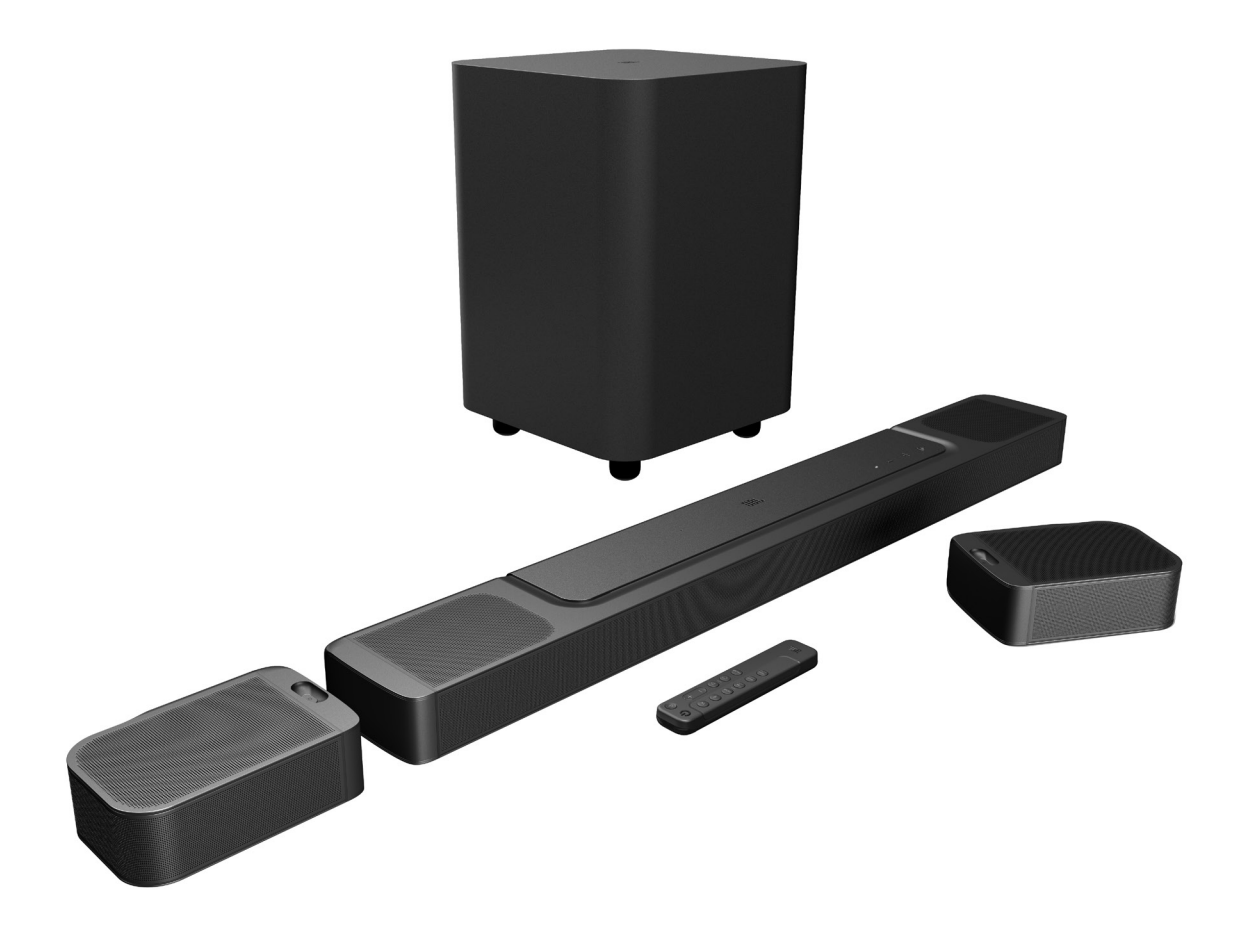

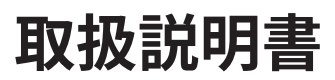

## <span id="page-1-0"></span>**重要な安全上の注意**

### 使用前に電源電圧を確認する

JBL Bar 1000 (サウンドバー、脱着式スピーカーおよびサブウーフ ァー)は100-240ボルト、50/60HzのAC電流で使用できるように設計 されています。本製品が対応していない電源電圧に接続すると、安 全上の問題および火災の危険があり、本機に損傷を与える可能性 があります。特定のモデルの電圧の必要性、またはお住まいの地域 の電源電圧についてご質問がありましたら、壁のコンセントに本機 をつなぐ前に販売店またはカスタマーサービスにご連絡ください。 延長コードは使用しないこと

危険を回避するため、本機に付属した電源コード以外は使用しな いでください。本製品に延長コードを使用することはお勧めできま せん。全ての電気器具と同様、電源コードをじゅうたんまたはカー ペットの下に通したり、上に重いものを置かないでください。破損 した電源コードが同梱されていた場合は、認定サービスセンター がただちに工場の仕様に適合したものにお取替えします。

#### AC電源コードは丁寧に扱う

ACコンセントから電源コードを外す時は、常にプラグを持つように してください。絶対にコードを引っ張らないでください。長期間この スピーカーを使用するつもりがない場合、ACコンセントからプラグ を外してください。

## 本体を分解しない

本製品内にはお客様が修理できる箇所はありません。本体を開け ると感電する可能性があり、製品に何らかの改造を行うと、お持ち の保証書が無効になります。水が誤って本機内に入った場合、ただ ちにAC電源から本体を取り外し、認定サービスセンターにご相談 ください。

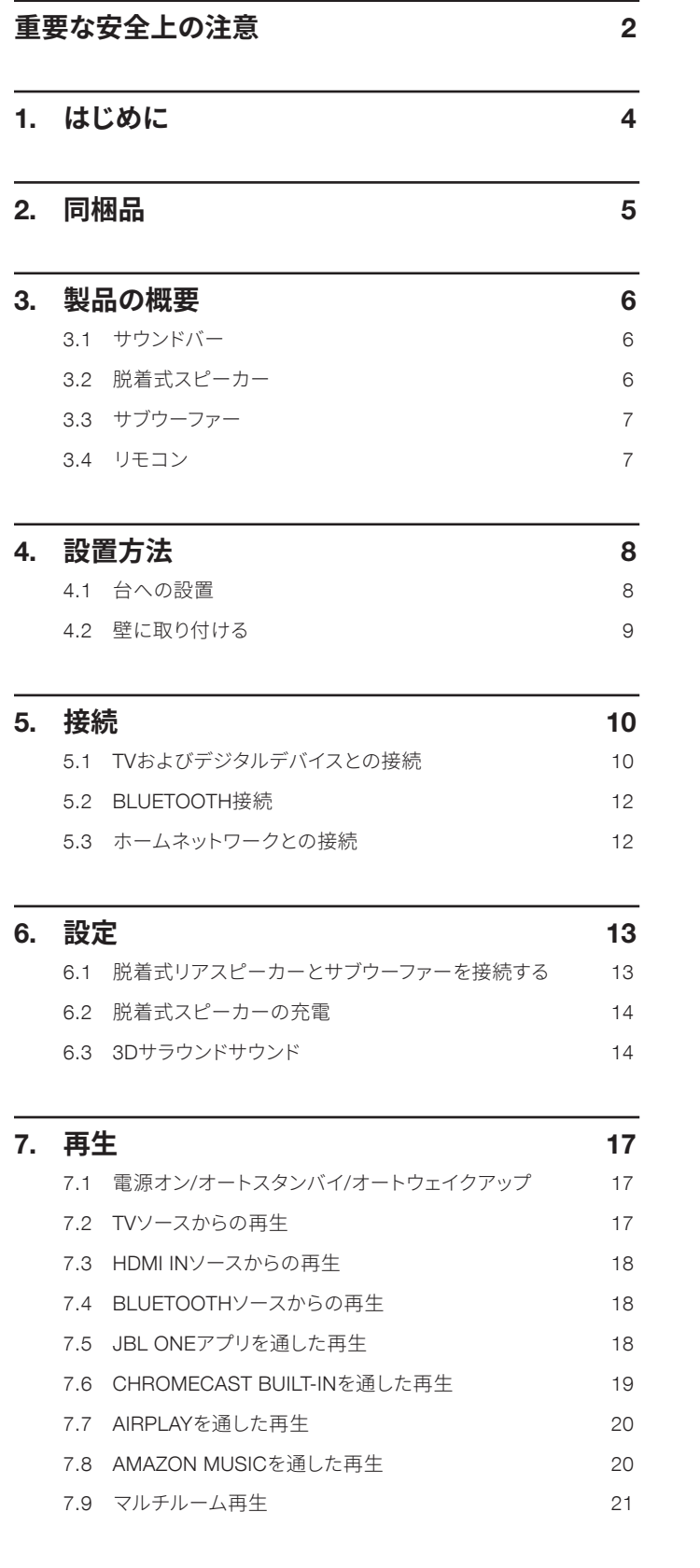

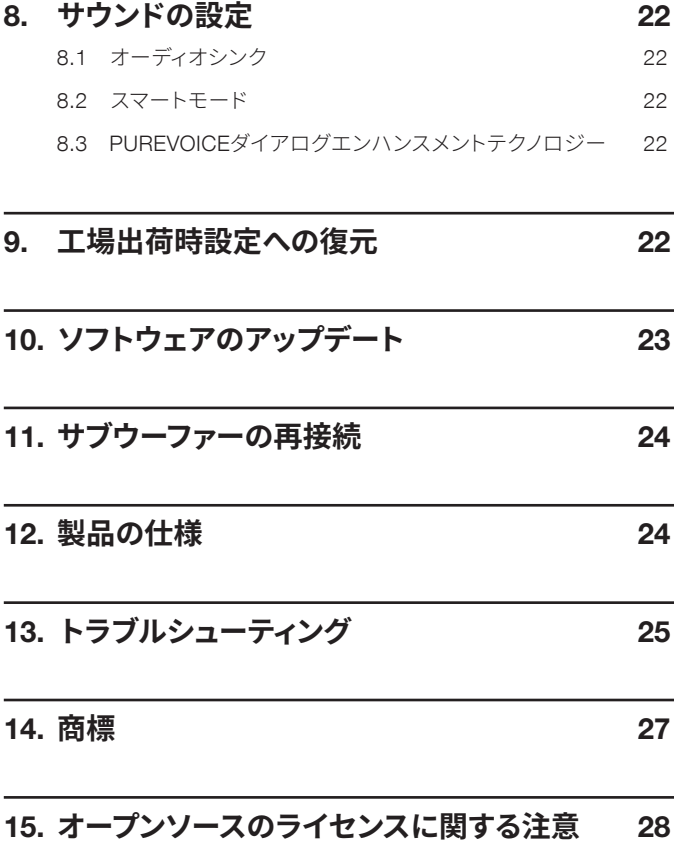

## <span id="page-3-0"></span>1. **はじめに**

JBL Bar 1000(サウンドバー、脱着式スピーカーおよびサブウー ファー)をお買い上げいただき、ありがとうございます。本製品は、 究極の3Dサウンドを生み出すように設計された、ホームエンター テインメントシステムです。少々お時間を割いて、この取扱説明書 に目を通されることをお勧めします。この取扱説明書では製品に 関する説明と使用開始するまでの各手順をひとつひとつ説明して います。

製品の機能とサポートをフル活用するには、インターネットまたは USB端子で製品のソフトウェアをアップデートする必要がありま す。この取扱説明書のソフトウェアアップデートセクションを参照し て製品のソフトウェアが最新バージョンになっていることをお確か めください。

設計と仕様は予告なしに変更されることがあります。サウンドバー と設置または操作について何かご質問がありましたら、販売店ま たはカスタマーサービスにご連絡いただくか、または当社のウェブ サイト、www.jbl.comをご覧ください。

## JBL Oneアプリ

JBL Oneアプリで、お客様は次のことができます

- 簡単かつ完璧な製品の設定。
- \*音楽ストリーミングサービスに接続。
- 統合型の音楽配信サービスで新しい音楽を探す。
- プリセットされたプレイリストとスピーカー設定にボタン一つ でアクセス。
- 利用可能な場合は、ソフトウェアアップデートへのアクセス。

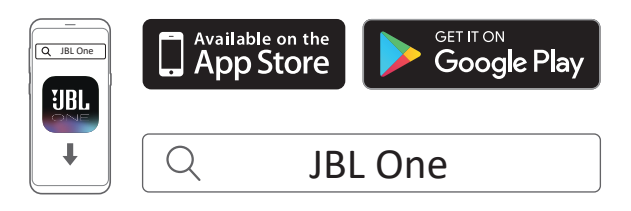

詳細については、「5.3 [ホームネットワークとの接続](#page-11-1)」と 「7.5 JBL One[アプリを通した再生」](#page-17-1)をお読みください。

#### 注:

– \*サブスクリプションが必要な場合があり、JBL Oneアプリではこのサー ビスは提供していません。

## <span id="page-4-0"></span>2. **同梱品**

注意して箱を開封し、以下の物が同梱されていることをお確かめく ださい。いずれかが破損している、または見当たらない場合は、小 売店またはカスタマーサービスにご連絡ください。

### サウンドバー

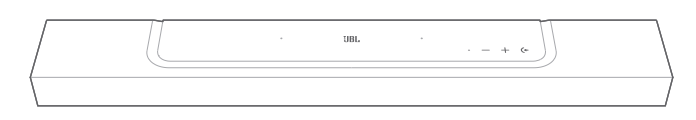

サブウーファー

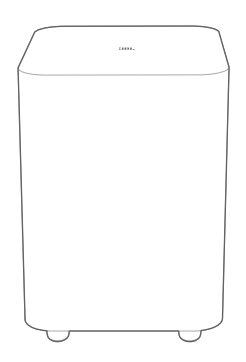

脱着式スピーカー(充電式バッテリー内蔵)

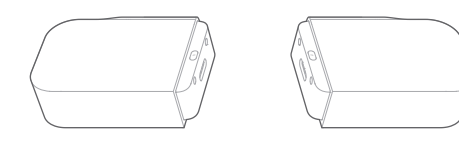

## リモコン(単4乾電池2本付属)

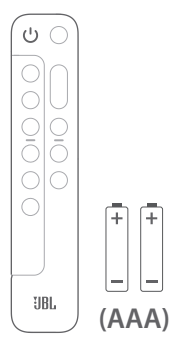

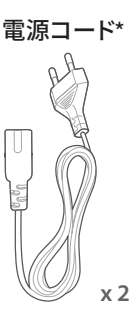

\*電源コードの本数とプラグタイプは地域によって異なります。

#### HDMIケーブル(1.2m)

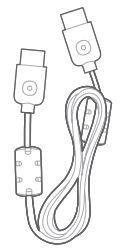

## サイドキャップ

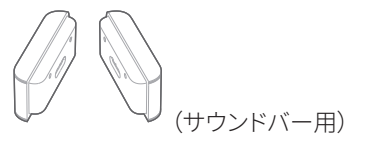

(脱着式スピーカー用)

壁取り付け用キット

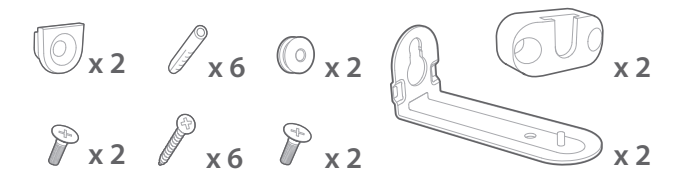

### 製品情報&壁取り付け用型紙

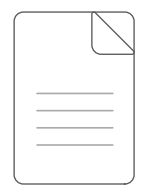

## <span id="page-5-0"></span>3. **製品の概要**

## 3.1 **サウンドバー**

## 3.1.1 操作

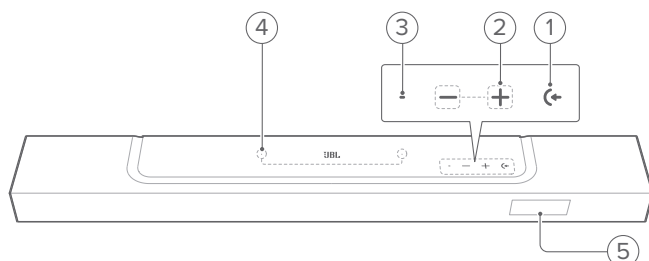

## 1) (+ (入力ソース)

- 電源オン
- 入力音源を選択してください:TV(デフォルト、TV接続か らオーディオ入力する場合はHDMI OUT(TV ARC/TV eARC)端子がOPTICAL端子より優先)、Bluetoothまたは HDMI IN

#### 2)  $-\prime + (\overline{a} \pm 1)$

- 電源オン
- 音量の増減
- 押し続けると音量が増減していきます。
- 2つのボタンを同時に押してミュートまたはミュート状態を 解除します

#### 3) ステータスインジケーター

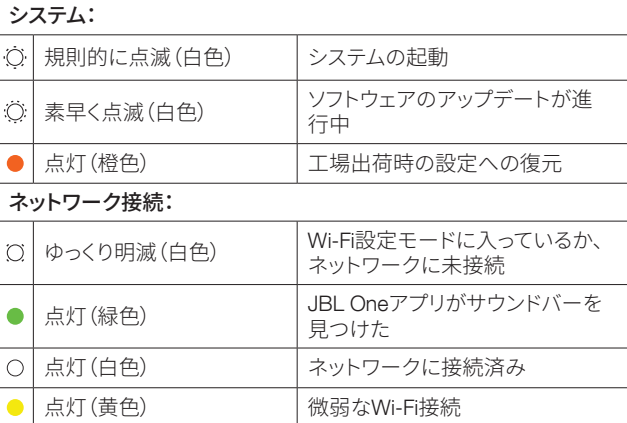

#### 4) マイク

- サウンドキャリブレーション用
- 5) ステータス表示

## 3.1.2 背面接続端子

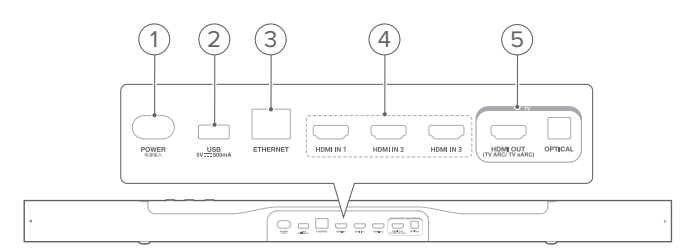

#### 1) POWER

• 電源に接続します(付属の電源コードを使う)

#### 2) USB

- ソフトウェアアップデート用USB端子
- MP3ファイルを再生するためにUSBストレージデバイスに 接続(米国モデルのみ)

#### 3) ETHERNET

• イーサネットケーブルでホームネットワークに接続します

#### 4) HDMI IN(1/2/3)

• デジタルデバイスのHDMI出力に接続します

#### 5) TV端子

## HDMI OUT(TV ARC/TV eARC)

• TVのHDMI ARC / HDMI eARC端子に接続

#### **OPTICAL**

<span id="page-5-1"></span>• TVまたはデジタルデバイスの光デジタル出力と接続します

## 3.2 **脱着式スピーカー**

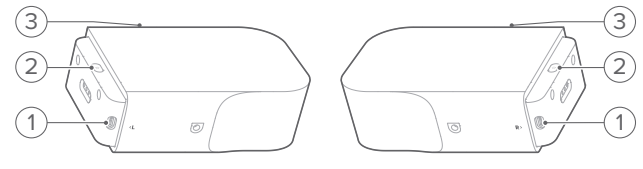

#### 1) Type-C USB端子

- バッテリー充電用
- 2) (電源)
	- 押して電源を入れます
	- 3秒以上長押しすると電源が切れます

#### 3) ステータスインジケーター

• バッテリー電力用

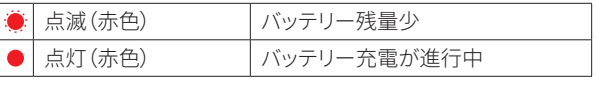

• ワイヤレス接続のステータス用

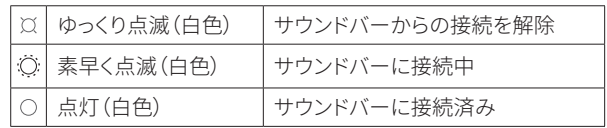

<span id="page-6-0"></span>3.3 **サブウーファー**

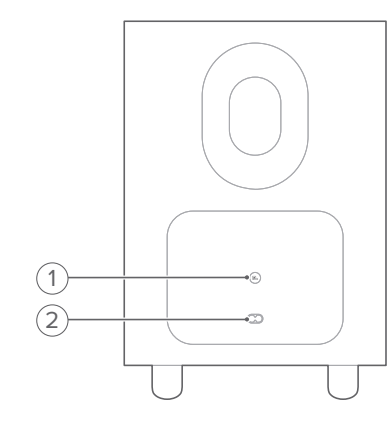

## 1) آگ

• 接続状態のインジケーター

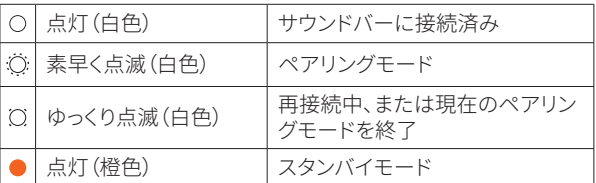

### 2) 電源 コネクタ

• 電源に接続します(付属の電源コードを使う)

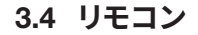

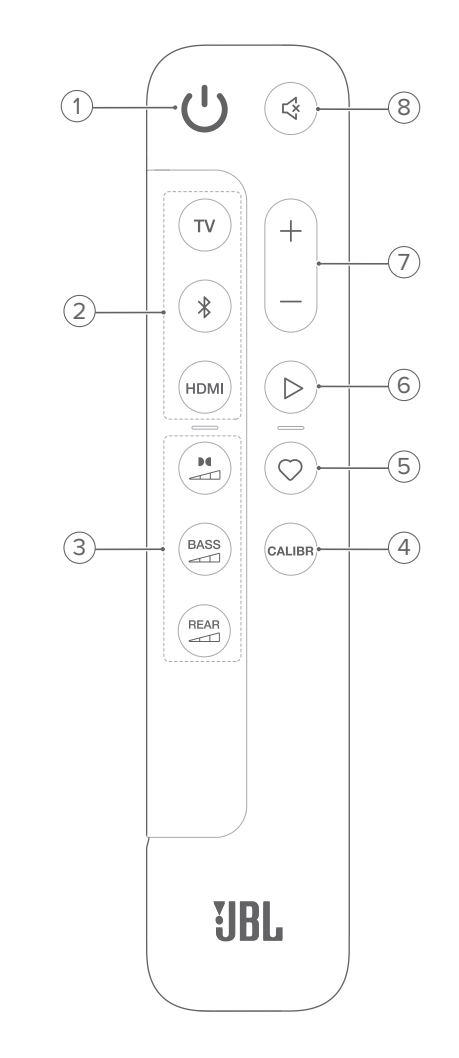

- 1) 少
	- 電源をオンまたはスタンバイ状態にする
- 2) 入力切換

#### TV

• TVを入力ソースとして選択します(デフォルト、TV接続か らオーディオ入力を行う場合はHDMI OUT (TV ARC/TV eARC)端子がOPTICAL端子より優先)

### (Bluetooth)

- Bluetoothソースを選択します
- 長押ししてBluetooth対応デバイスに接続します

#### HDMI

• HDMI INソースのスイッチを繰り返し押す:HDMI 1(デフォ ルト)/2/3

# 3) サウンドエフェクトボタン<br>■<br>←

• ドルビーアトモス(Dolby Atmos)/DTS:Xエフェクトのレベ ルを選択:中(デフォルト)、高または低

#### <span id="page-7-0"></span>**BASS**  $\rightarrow$

• サブウーファーの低音レベルを選択します:1/2/3(デフォル ト)/4/5

REAR<br>ニコ (脱着式リアスピーカーが両方ともサウンドバーから取 り外してある場合に使用可能)

- リアスピーカーのサラウンドサウンドレベルを選択:中(デ フォルト)、高、ミュートまたは低
- 4) CALIBR
	- 押すと、サウンドキャリブレーションを開始します
- 5) (Moment)
	- 押すと、プレイリスト、またはJBL Oneアプリでカスタマイズ したスピーカー設定にダイレクトでアクセスします
- 6)  $\triangleright$  (JBL Oneアプリ、Chromecast built-in™、AirPlay、Alexaまた はBluetoothでの音楽ストリーミング中の再生の操作)
	- 1回押す:再生の一時停止、または再開
	- 2回押す:次のトラック
	- 3回押す:前のトラック
- $7) + / -$ 
	- 音量を増減します
	- 長押しすると、連続的に増減します
- 8) (ミュート)
	- ミュート/ミュート解除

## 3.4.1 アプリが対応している操作

AndroidおよびiOSデバイスでJBL Oneアプリを使うと、次の操作が 可能です:

- Wi-Fi設定。
- オーディオキャリブレーション&デモ。
- オーディオ設定のカスタマイズ。
- デバイスの管理と操作。
- 音楽配信サービスの統合。
- 追加機能。

## 4. **設置方法**

## 4.1 **台への設置**

水平で安定した台の上にサウンドバー、脱着式スピーカーとサブウ ーファーを設置します。以下の図の推奨距離を参照してください。

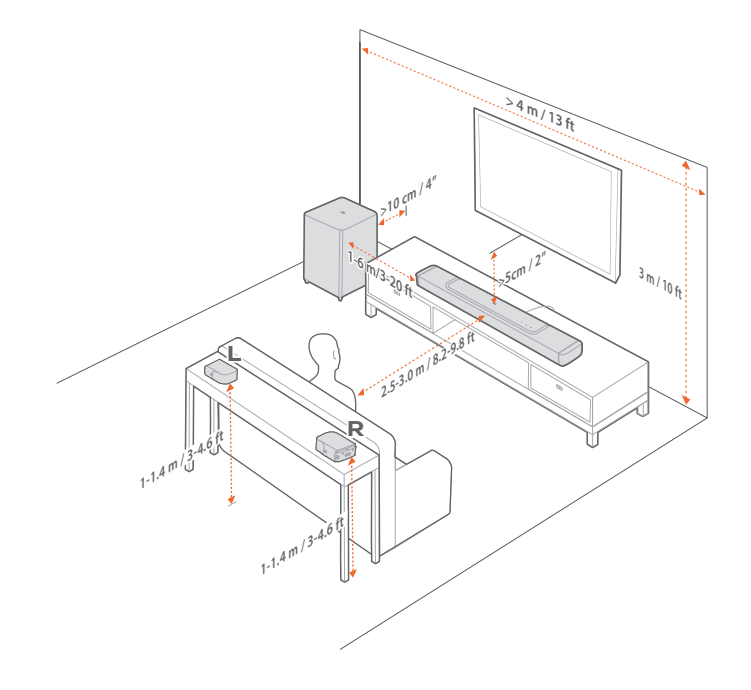

#### 注:

- 電源コードを正しく電源に接続してください。
- サウンドバー、脱着式スピーカーまたはサブウーファーの上には何も 置かないでください。
- 十分なバッテリー出力を確保するため、時間内に脱着式スピーカーを 充電してください(「6.2 [脱着式スピーカーの充電](#page-13-1)」をお読みください)。
- リアサウンドスピーカーを取り外した後、付属のサイドキャップを使っ てサウンドバーの両端をカバーしてください。(「4.2.2 [脱着式スピーカ](#page-8-1) [ーをリアサラウンドスピーカーとして壁に取り付ける](#page-8-1)」のステップ5をお 読みください)。

## <span id="page-8-0"></span>4.2 **壁に取り付ける**

サウンドバーと脱着式リアスピーカーを一緒に、または別々に壁 に掛けてください。

## 4.2.1 サウンドバーの壁ヘの取り付け

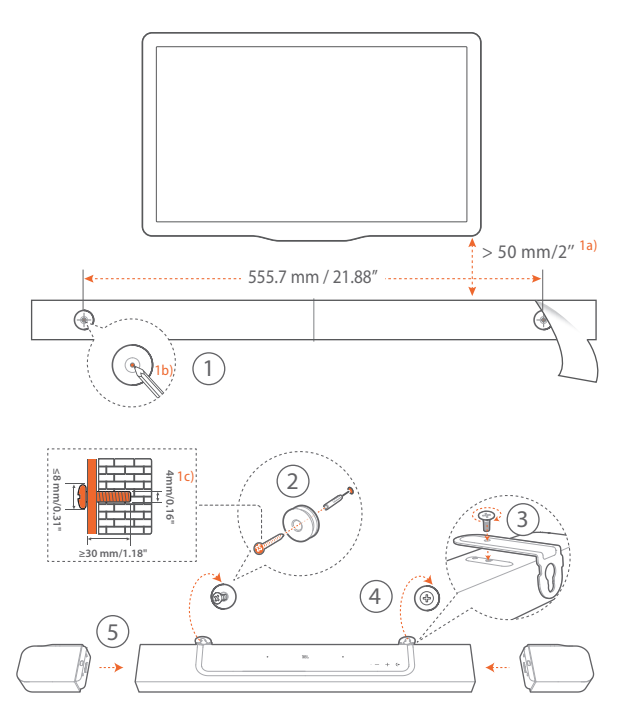

- 1. 準備:
	- a) TVから約50mm離して、付属の壁取付け用型紙をテープで 壁に貼り付けてください。
	- b) ペンなどでねじ穴の位置に印を付けてください。その後、型 紙を取り外してください。
	- c) 印を付けた壁に4mmの穴を開けてください。
- 2. 壁に取り付け金具の受けねじを取り付けます。
- 3. 金具をサウンドバーの底部にねじで固定します。
- 4. サウンドバーを壁に取り付けます。
- 5. サウンドバーをしっかりと壁に取り付けた後、2台の脱着式スピ ーカーをサウンドバーにドッキングさせます。

#### 注:

- 事前に壁がサウンドバーの重量に耐えられることを確認してください。
- 垂直の壁以外には取り付けないでください。
- 高温、または高湿度状態で設置しないでください。
- 壁に取り付ける前に、サウンドバーと外部デバイス間のケーブルが全て 正しく接続されていることを確認してください。
- 壁への取り付け前に、サウンドバーの電源が入っていないことを確認し てください。電源が入っていると、感電の原因となることがあります。
- サウンドバーを移動するには、事故による破損を防ぐために、最初に2 台の脱着式スピーカーを取り外してください。
- リアサウンドスピーカーを取り外した後、付属のサイドキャップを使っ てサウンドバーの両端をカバーしてください。(「4.2.2 [脱着式スピーカ](#page-8-1) ーをリアサラウンドスピー<u>カーとして壁に取り付ける</u>」のステップ5をお 読みください)。

#### <span id="page-8-1"></span>4.2.2 脱着式スピーカーをリアサラウンドスピーカーとして 壁に取り付ける

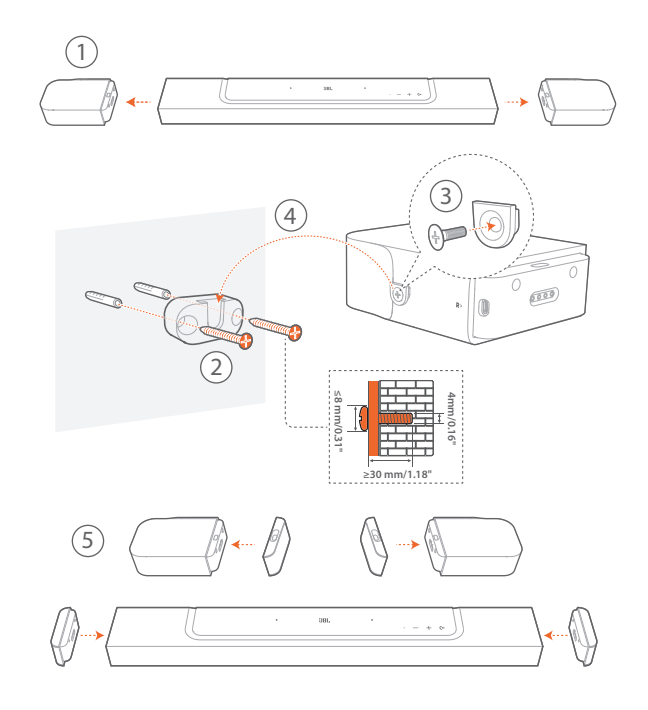

- 1. サウンドバーから2台の脱着式スピーカーを取り外します。
- 2. 壁取り付け用金具を取り付けます。
- 3. スピーカーの背面の受けねじを締めます。
- 4. スピーカーを壁に取り付けます。
- 5. 必要に応じてサイドキャップを取り付けます。

## <span id="page-9-0"></span>5. **接続**

## <span id="page-9-1"></span>5.1 TV**およびデジタルデバイスとの接続**

サウンドバーでオーディオ再生を行うには、付属のHDMIケーブル、 または光デジタルケーブル(別売)を使って、サウンドバーをTVに接 続してください。

HDMI接続は、ケーブル1本の接続によりオーディオと動画の両方 を出力できます。このサウンドバーの接続にはHDMIを推奨します。

## 5.1.1 TV (HDMI ARC/eARC)

(ドルビーアトモス/DTS:Xを最大限に満喫するための推奨接続)

<span id="page-9-2"></span>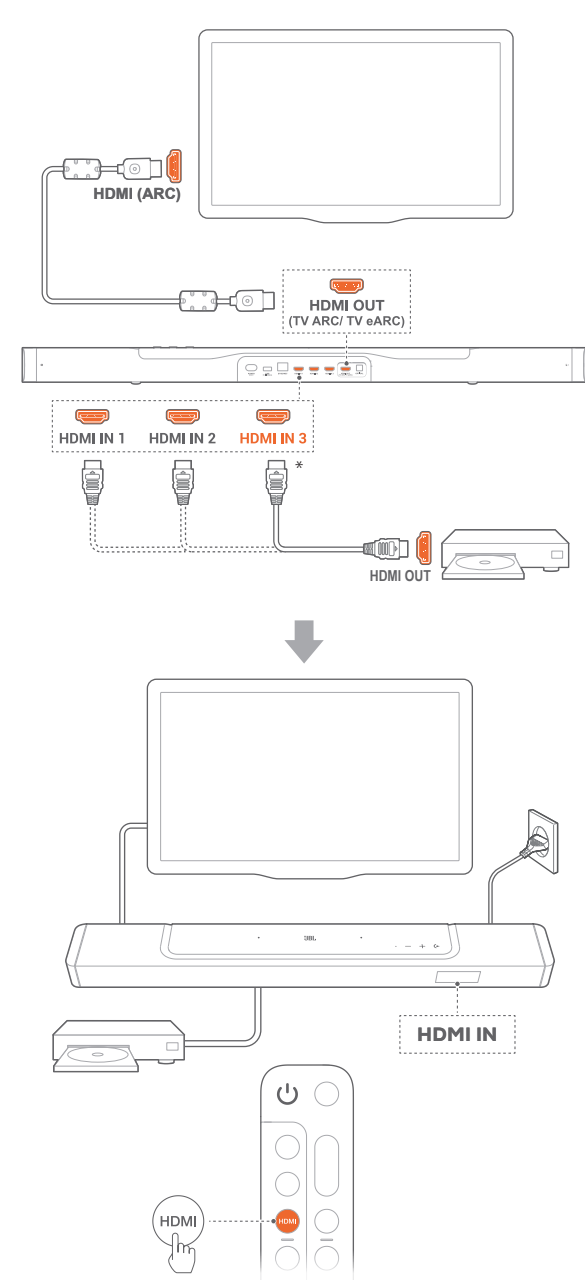

- 1. 付属のHDMIケーブルを使って、TVのHDMI IN (ARC/eARC)端 子をサウンドバーに接続します。
	- TVがHDMI-CECとHDMI ARC/eARCに対応しているかどう かを確認します。詳細についてはTVの取扱説明書を参照し てください。
- 2. HDMIケーブル(V2.0以降)1本で、セットトップボックス、DVD/ Blu-rayプレーヤーまたはゲーム機などのデジタルデバイスとサ ウンドバーを接続してください。
	- デジタルデバイスがHDMI-CECに対応していることを確認 してください。詳細については各デジタルデバイスの取扱 説明書を参照してください。
	- デジタルデバイスで、ドルビーアトモスを最大限に満喫する ためオーディオ出力設定の「ビットストリーム」または「オリ ジナルデータ」を選択してください。
- 3. サウンドバーに接続されたデジタルデバイスからオーディオを 再生するには、リモコンのHDMIを繰り返し押して、HDMIソース を選択します。

注:

– TVがHDMI eARCに対応していない場合、TVの代わりにサウンドバ ーのHDMI IN端子を通してデジタルデバイスに接続していることを 確認してください。そのように接続しないと、ドルビーアトモス情報を HDMI(ARC)端子を通してTVからサウンドバーにに送ることができま せん。

## 5.1.2 TV(HDMI eARC)

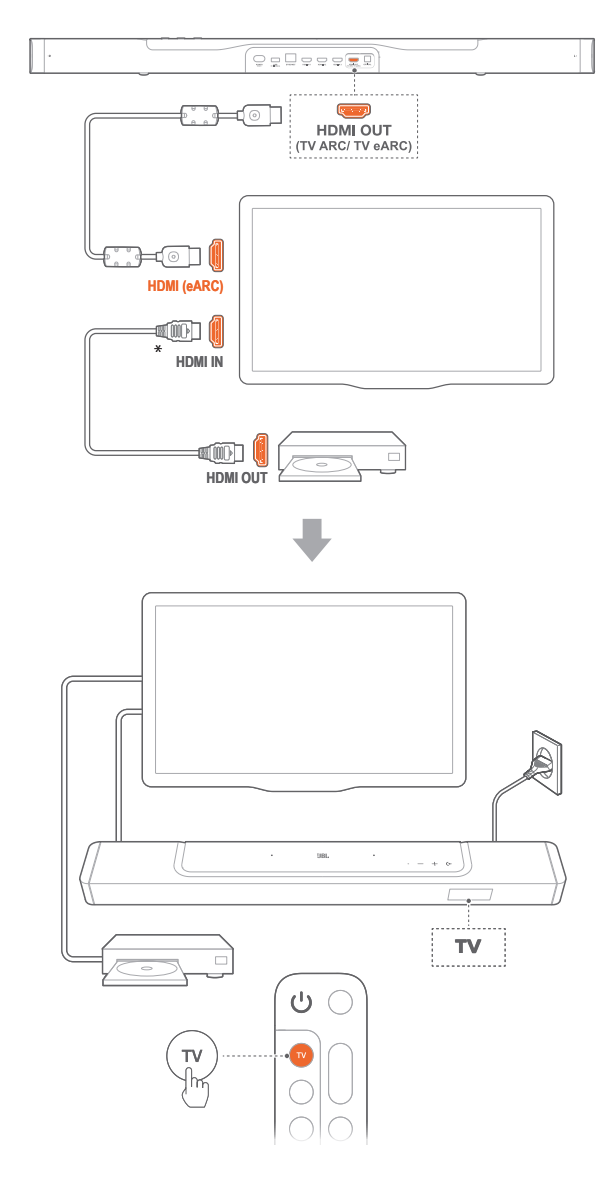

- 1. 付属のHDMIケーブルを使って、TVのHDMI IN (eARC)端子を サウンドバーに接続します。
	- TVがHDMI-CECとHDMI ARC/eARCに対応しているかどう かを確認します。詳細についてはTVの取扱説明書を参照し てください。
- 2. HDMIケーブル(eARCに対応、V2.0以降)を使用して、ストリーミ ングデバイス、セットトップボックス、DVD/Blu-rayプレーヤーま たはゲーム機などのデジタルデバイスとTVを接続してください。
	- デジタルデバイスがHDMI-CECに対応していることを確認 してください。詳細については各デジタルデバイスの取扱 説明書を参照してください。
	- TVとデジタルデバイスで、ドルビーアトモスを最大限に満 喫するためオーディオ出力設定の「ビットストリーム」または 「オリジナルデータ」を選択してください。
- 3. TVに接続されたデジタルデバイスからオーディオを再生するに は、リモコンのTVを選択します。

5.1.3 光デジタル端子

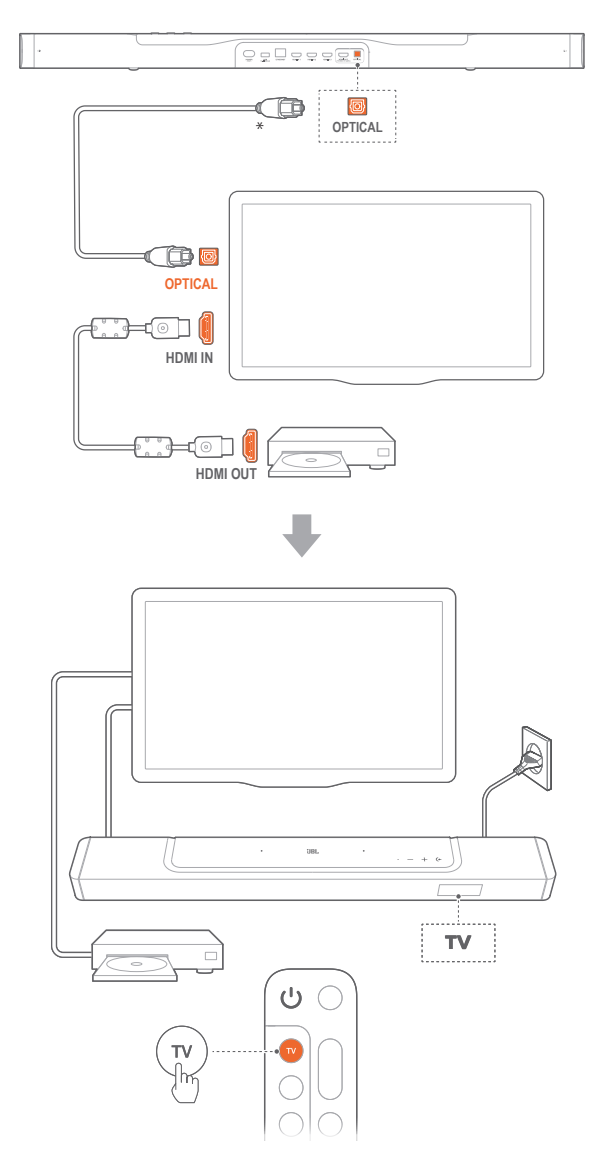

### 注:

- 4つのアップファイアリングスピーカーと脱着式サラウンドスピーカー 設計により、このサウンドバーのドルビーサラウンドアップミキサーは 5.1および7.1コンテンツを含むドルビーデジタルフォーマットのレガシ ーチャンネルベースのオーディオを拡張することができ、臨場感のある 3Dアトモス体験を実現します。
- 1. 光デジタルケーブルを使って、サウンドバーをTVに接続してく ださい。
- 2. HDMIケーブル(V2.0以降)を使用して、ストリーミングデバイ ス、セットトップボックス、DVD/Blu-rayプレーヤーまたはゲーム 機などのデジタルデバイスとTVを接続してください。
- 3. 光デジタル端子ケーブルを通してオーディオを再生するにはリ モコンのTVを選択します。

#### <span id="page-11-0"></span>注:

- \*HDMIケーブル(デジタルデバイス接続用)および光デジタルケーブル は別売です。
- HDMI-CECデバイスへの完全対応は保証できません。
- サウンドバーとTVがHDMI ARCと光デジタルケーブルの両方接続され ている場合は、HDMI ARC接続が優先されます。

## <span id="page-11-3"></span>5.2 Bluetooth**接続**

Bluetoothで、スマートフォン、タブレット、ノートPCといった Bluetooth対応デバイスにサウンドバーを接続してください。

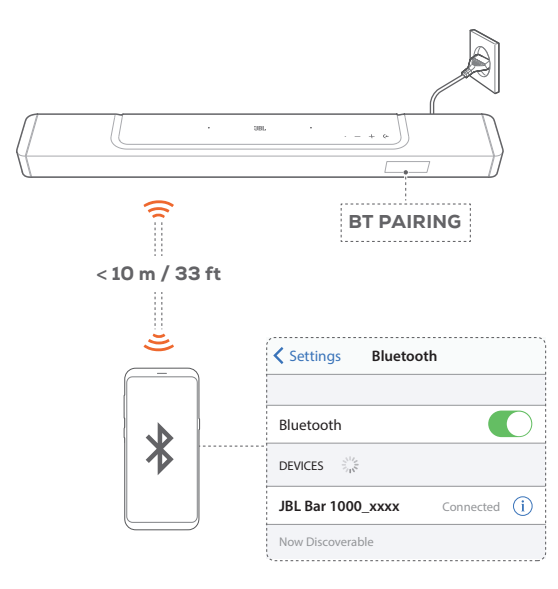

## <span id="page-11-2"></span>5.2.1 Bluetooth対応デバイスへの接続

- 1. Bluetoothソースを選択するには、サウンドバーの (←、またはリ モコンの \* ボタンを押します。
	- → 「BT PAIRING」:BTペアリングの準備完了
- 2. Bluetooth対応デバイスの方では、Bluetoothが有効になり、3分 以内に「JBL Bar 1000\_xxxx」の検索を開始します。
	- → 正しく接続されました:デバイスの名称が英語の場合は、 英語で表示されます。確認音が鳴ります。

## 5.2.2 最後にペアリングしたデバイスを再接続するには

本機はスタンバイモード時もペアリングしたBluetooth対応デバイ スを記憶しています。次回にBluetoothソースに切り換えた際、サウ ンドバーが自動的に最後にペアリングしたデバイスとの再接続を 行います。

5.2.3 別のBluetooth対応デバイスに接続するには

<span id="page-11-4"></span>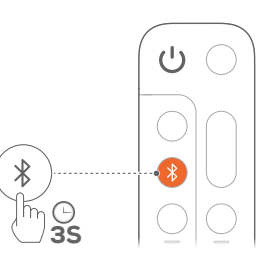

- 1. Bluetoothソースで「BT PAIRING」が表示されるまで、サウンド バーの ←、またはリモコンの \* ボタンを長押しします。
	- → サウンドバーがBluetoothペアリングモードに入ります。
- 2. 「5.2.1 Bluetooth[対応デバイスへの接続](#page-11-2)」のステップ2に従って ください。
	- デバイスがサウンドバーとペアリングされていた場合は、ま ずデバイスの「JBL Bar 1000\_xxxx」のペアリングを解除し てください。

#### 注:

- Bluetooth接続は、サウンドバーとBluetooth対応デバイスの距離が10m を超えている場合、接続が切れてしまいます。
- 周辺に電子機器があると、電波が干渉を受けることがあります。電子レ ンジ、ワイヤレスLAN機器などの電磁波を出すデバイスはサウンドバー から離してお使いください。

## <span id="page-11-1"></span>5.3 **ホームネットワークとの接続**

Wi-Fi、またはEthernetケーブルを通してサウンドバーをホームネッ トワークに接続してください。JBL Oneアプリと対応するストリーミ ングデバイス(Chromecast built-in、AirPlay、Alexa)により、このサウ ンドバーはサウンドバースピーカーを通して、スマートフォンまたは タブレットからオーディオをストリーミングすることが可能です。

- 1. サウンドバーでWi-Fi設定モードに入ってください:
	- いずれかのボタンを押すと電源が入ります(「7.1 [電源オン](#page-16-1)/ オートスタンバイ/[オートウェイクアップ」](#page-16-1)をお読みください)。
		- → サウンドバーがネットワークに接続されていない場合 は、画面に「HELLO」、次に「SETUP WIFI」と表示さ れます。
	- 再度Wi-Fi設定モードに入るには、「SETUP WIFI」と表示さ れるまで ╋ と ━ ボタンを長押ししてください。
- 2. AndroidまたはiOSデバイスで、JBL Oneアプリを通してサウン ドバーをWi-Fiホームネットワークに追加してください。
	- a) AndroidまたはiOSデバイスをWi-Fiホームネットワークに接続 してください。JBL Oneアプリをダウンロードしてください。
	- b) アプリの指示に従って設定を完了してください。

<span id="page-12-0"></span>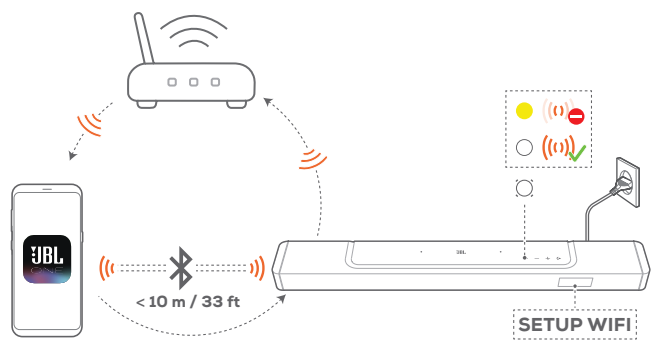

**JBL One**

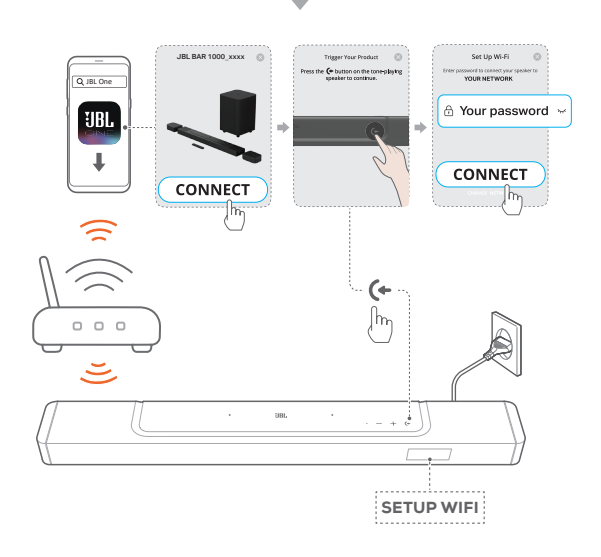

- 3. 必要があれば、Ethernetケーブルを使用してサウンドバーをホー ムネットワークに接続してください。
	- 設定時と同一のネットワークに接続されていることを確認 してください。

#### 注:

- − AndroidまたはiOSデバイスでは、JBL Oneアプリでサウンドバーに名前 を付けることができます。
- − iOSデバイスで、Apple Homeアプリにサウンドバーを追加し、その他の AirPlay 2対応スピーカーと一緒に管理することができます。
- − iOSデバイスで、サウンドバーがWi-Fiホームネットワークに追加されて いる場合、AirPlay対応アプリからAirPlayストリーミングを開始すること ができます(「7.7 AirPlay[を通した再生](#page-19-1)」をお読みください)。
- − オンラインの音楽ストリーミングサービスが利用できるかどうかは国に よって異なります。
- − 特定の機能を使用するには、一部の国では利用できない定額利用契 約、またはサービスが必要です。

## 6. **設定**

## <span id="page-12-1"></span>6.1 **脱着式リアスピーカーとサブウーファーを接続 する**

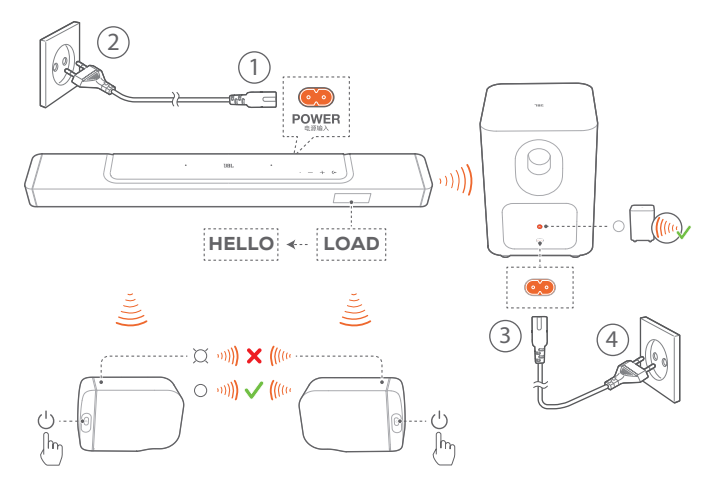

- 1. 付属の電源コードを使って、サウンドバーを電源に接続してく ださい。
	- → サウンドバーの画面に「LOAD」、そして次に「HELLO」と表 示されます。
- 2. 接続を開始するには、以下の操作を行います:
	- 付属の電源コードを使って、サブウーファーを電源に接続し ます。
	- 脱着式スピーカーをサウンドバーにドッキングさせるか、脱 着式スピーカーの ひ ボタンを押してサウンドバーに素早く 再接続します。
		- → 自動的にサウンドバーがサブウーファーに接続されます。 接続済み: 4 がサブウーファー上で白色で点灯し ます。
		- → 自動的にサウンドバーが脱着式スピーカーに接続され ます。 接続済み:脱着式スピーカーのステータスインジケータ ーが白色で点灯 (O) します。

#### 注:

- 付属の電源コード以外は使用しないでください。
- 電源への接続前に、他の接続がすべて完了していることを確認してく ださい(「5.1 TV[およびデジタルデバイスとの接続」](#page-9-1)をお読みください)。

## <span id="page-13-1"></span><span id="page-13-0"></span>6.2 **脱着式スピーカーの充電**

脱着式サラウンドスピーカーの充電が切れると、サウンドバーとの ワイヤレス接続も切れます。

初めて2台の脱着式スピーカーを使用する場合は、十分なバッテリ ー出力を確保できるように、3時間以上充電します。

- → バッテリー出力が低で作動している場合、脱着式サラウンドス ピーカーのステータスインジケーターが赤色で点滅し、サウンド バーに「REAR SPKR LOW BATT」と表示されます。
- → バッテリー出力が切れた場合は、サウンドバーに「DOCK REAR SPKR」と表示されます。

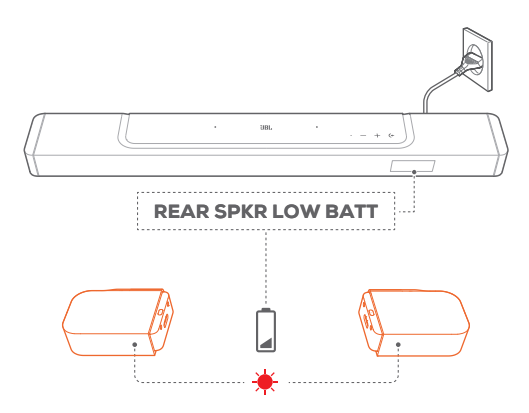

#### 6.2.1 脱着式スピーカーのドッキングによる充電

脱着式スピーカーをサウンドバーにドッキングさせると、充電を開 始します。

- → サウンドバーがスタンバイモードに切り替わると、●が点灯しま す。脱着式スピーカーがフル充電されると、 が消灯します。
- → 空のバッテリーをフル充電するには、約3.5時間かかります。

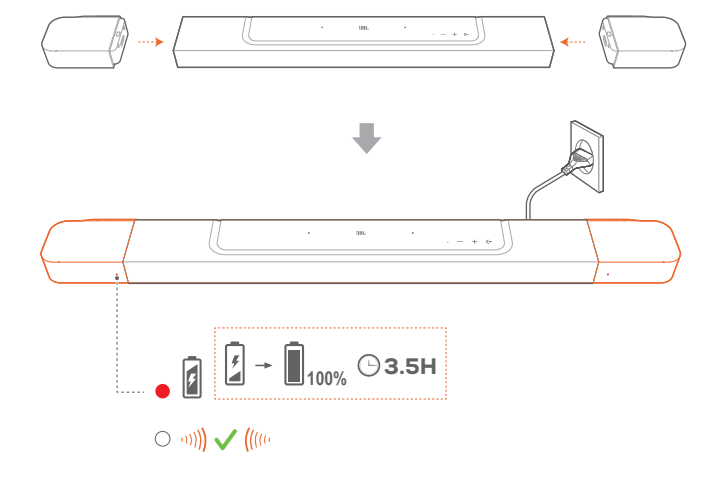

6.2.2 USBケーブルを通した充電

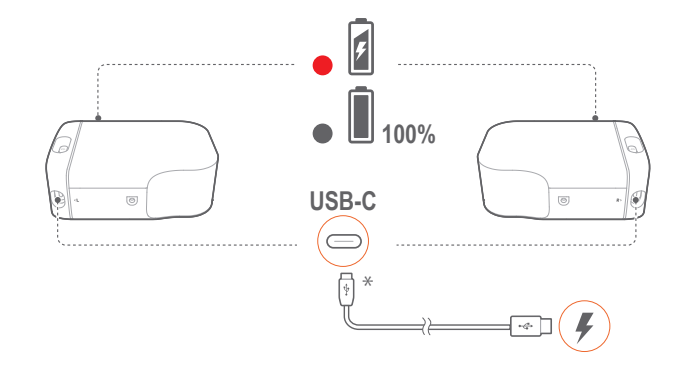

- USB-Cケーブルを使って脱着式スピーカーをそれぞれ電源に 接続します。
- 脱着式スピーカーでは、ステータスインジケーターは両方のス ピーカーのバッテリー出力とワイヤレス接続のステータスを示 すために使用されます(「3.2 [脱着式スピーカー](#page-5-1)」をお読みくだ さい)。

#### 注:

– \*USB-Cケーブルは別売りです。

## 6.3 3D**サラウンドサウンド**

## 6.3.1 サウンドのキャリブレーション(音場測定)

リスニング環境に合わせて、3Dサラウンドサウンド体験を最適化で きます。

サウンドキャリブレーションを行うには、以下の点を確認します:

- 部屋が静かであることを確認してください。
- サウンドバーと2台の脱着式リアスピーカーが互いに完全に見 える状態であり、間に障害物がないことを確認してください。
- 左右のリアスピーカーは左側にLスピーカー、右側にRスピー カーが適切に設置されていることを確認してください。

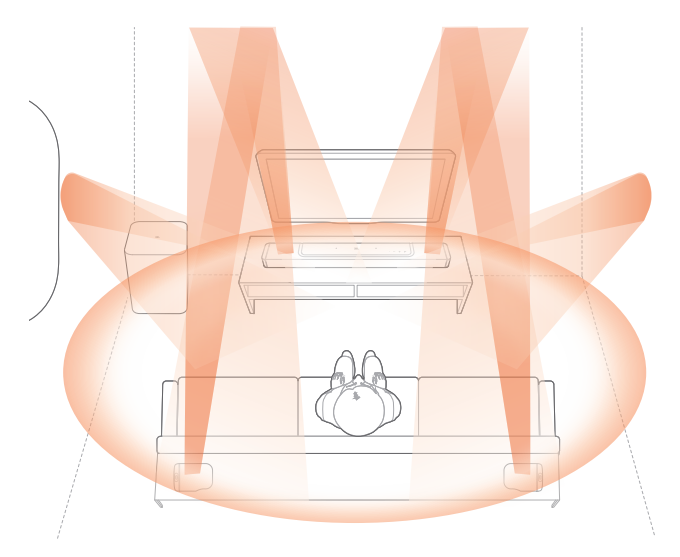

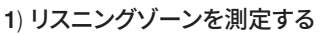

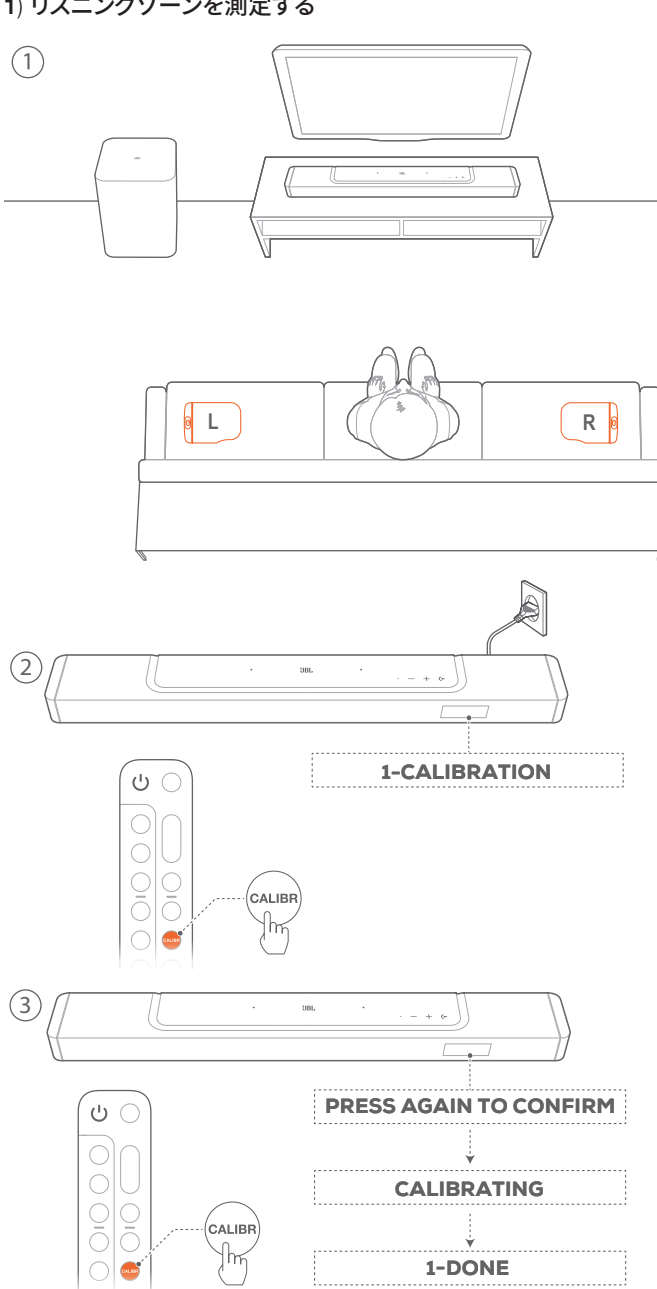

- 1. 座る位置のそばに脱着式リアスピーカーを設置します。
	- 2台の脱着式スピーカーがサウンドバーに接続されている ことを確認してください(「6.1 [脱着式リアスピーカーとサブ](#page-12-1) [ウーファーを接続する」](#page-12-1)をお読みください)。
- 2. リモコンで、CALIBRを押してキャリブレーションを開始します。
	- → サウンドバーに「1-CALIBRATION」と表示されます。
- 3. 「PRESS AGAIN TO CONFIRM」が表示されたら、再度 CALIBRを押します。
	- → 5から1までのカウントダウンが始まります。
	- → 測定音が鳴り始めます。音場の測定が開始されます。 「CALIBRATING」:キャリブレーションを実行中 「1-DONE」:リスニングゾーンのキャリブレーションが正し く完了しました。

2) スピーカーの位置を測定する

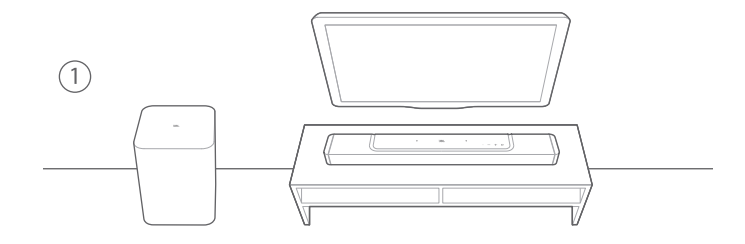

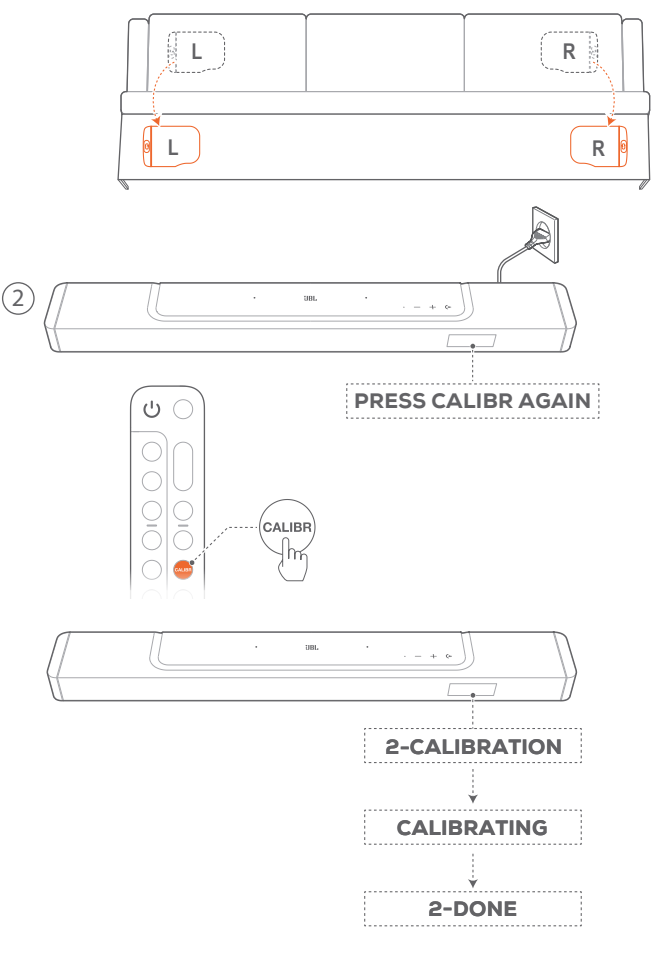

- 1. 好きな位置に脱着式リアスピーカーを設置します。
- 2. リモコンで、CALIBRボタンを押します。
	- → サウンドバーに「2-CALIBRATION」と表示されます。
	- → 5から1までのカウントダウンが始まります。
	- → 測定音が鳴り始めます。音場の測定が開始されます。 「CALIBRATING」:キャリブレーションを実行中 「2-DONE」:スピーカー位置のキャリブレーションが正し く完了しました。

注:

- サウンドのキャリブレーション中、いとCALIBR以外のリモコンのボタ ンはすべて無効になります。

### 6.3.2 Dolby Atmos®/DTS:X®

ドルビーアトモスまたはDTS:Xでは、オーバーヘッドのオーディオ がパワフルな3Dサウンドへの没入感を提供します。

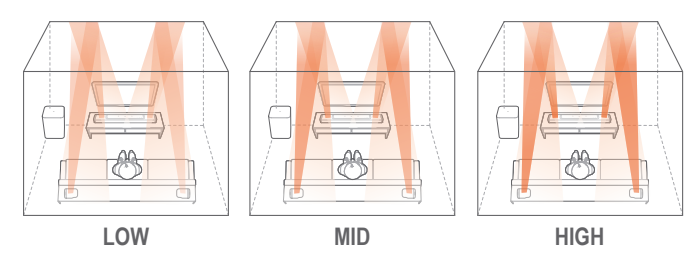

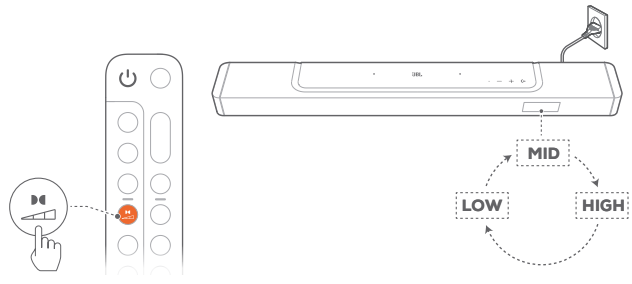

- 1. ドルビーアトモスまたはDTS:Xのサラウンドサウンドを再生す るには、「5.1 TV[およびデジタルデバイスとの接続」](#page-9-1)で説明され ているBlu-rayプレーヤーまたはストリーミングデバイスを接続 して再生してください。
- 2. ドルビーアトモスまたはDTS:Xで適切な強度を選択するには、リ モコンの 441 ポタンを押して中 (テフォルト) 、 高または低を切 り替えます。

#### 注:

– アトモスまたはDTS:Xサウンドエフェクトは、それぞれドルビーまたは DTS:Xオーディオコンテンツ以外は使用できません。

#### 6.3.3 リアスピーカーの調整

両方の脱着式リアスピーカーを取り外すと、サラウンドサウンドレ ベルを選択できます。

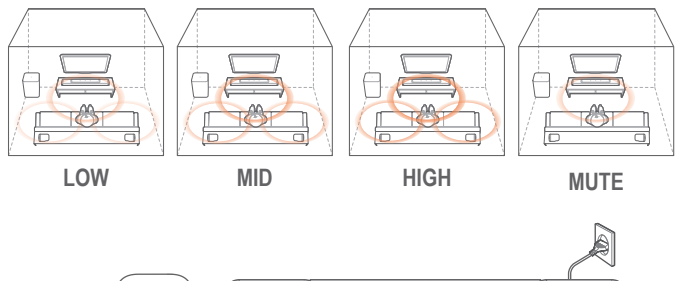

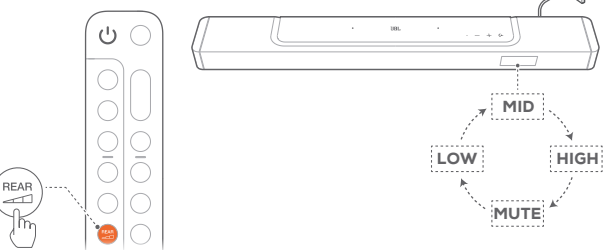

- 1. サウンドバーと脱着式リアスピーカーがワイヤレスで接続され ていることを確認します(「6.1 [脱着式リアスピーカーとサブウ](#page-12-1) [ーファーを接続する](#page-12-1)」をお読みください)。
- 2. リモコンで、 を押してサラウンドサウンドレベルを切り替 えます。
	- → 「MID」/「HIGH」/「MUTE」/「LOW」が表示されます(デ フォルト:「MID」)
	- → 脱着式リアスピーカーがサウンドバーにドッキングされてい る場合、「UNDOCK REAR SPKR」と表示されます。

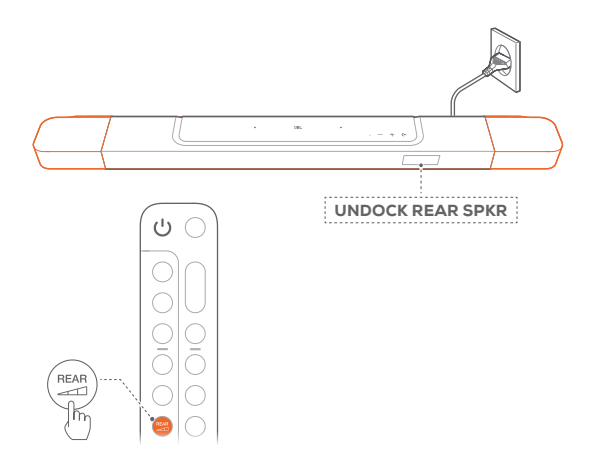

#### 6.3.4 低音の調節

お好みで低音の調節を行うことができます。

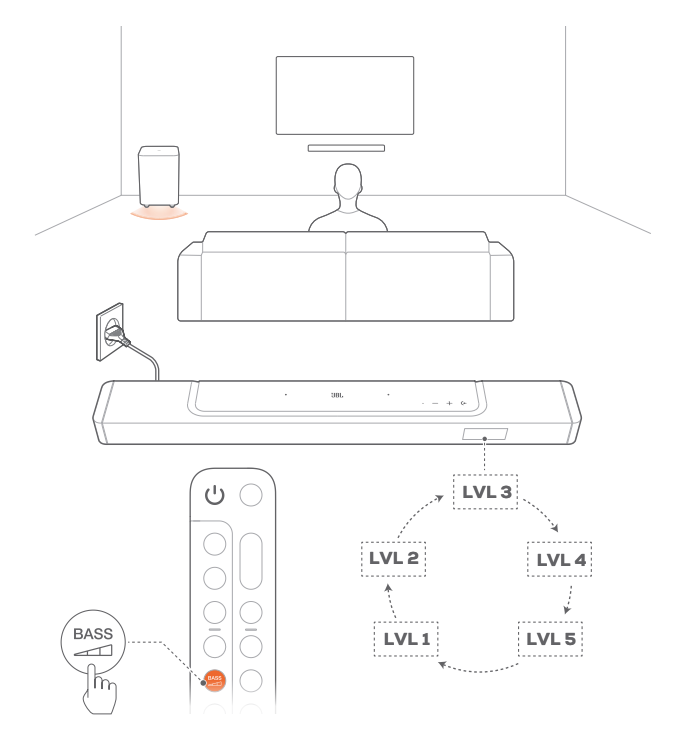

Uモコンで、2005 を押して低音レベルを切り替えます。 → 「LVL1」から「LVL5」が表示されます(デフォルト:「LVL3」)。

## <span id="page-16-0"></span>7. **再生**

## <span id="page-16-1"></span>7.1 **電源オン**/**オートスタンバイ**/**オートウェイクア ップ**

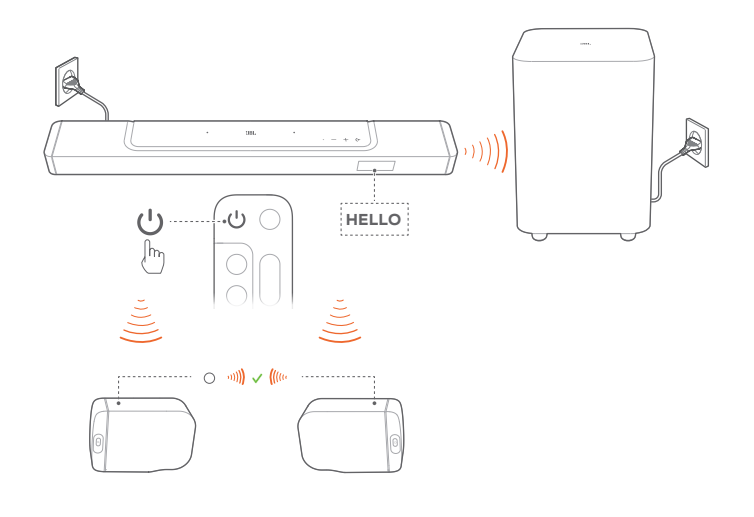

#### 7.1.1 電源オン

- スイッチを入れるには、サウンドバーのいずれかのボタンを押 すか、またはリモコンの ボタンを押します。
	- → 「HELLO」が表示されます。
	- → 自動的にサブウーファーがサウンドバーに再接続されます。 接続済み: 4 白色で点灯します。
	- → 自動的に脱着式スピーカーがサウンドバーに再接続され ます。**接続済み:**ステータスインジケーターが白色で点灯し ます(○)

#### 7.1.2 オートスタンバイ

サウンドバーが10分以上作動しない場合、自動的にスタンバイモ ードに切り替わります。「STDBY」が表示されます。

- → サブウーファーがスタンバイモードに入ると、 △ が赤色で点灯 します。
- → 脱着式スピーカーがスタンバイ状態に切り替わり、ワイヤレス接 続状態のためにステータスインジケーターがオフになります。
- → 次の使用時にサウンドバーの電源を入れると、最後に選択され たソースに戻ります。

#### 注:

脱着式スピーカーで、ひボタンを3秒以上長押しすると電源が切れます。 再度 ひ ボタンを押すとサウンドバーに再接続します。

#### 7.1.3 オートウェイクアップ

サウンドバーは下記の場合に自動的にスタンバイモードから復帰 します

- サウンドバーがHDMI ARCでTVと接続されている場合は、TVの 電源が入った時、
- サウンドバーがHDMI ARC接続、HDMI接続を通してTVに接続 されていれば、セットトップボックス、DVD/Blu-rayプレーヤー、 ゲーム機のようなデジタルデバイスにも接続されます。また、デ ジタルデバイスの電源が入ると、

• サウンドバーがホームネットワークに接続され、JBL Oneアプリ、 Chromecast built-in、AirPlayまたはAlexaでの音楽ストリーミン グサービスを通してサウンドバーにオーディオがストリーミング されます。

## 7.2 TV**ソースからの再生**

TVの音声を接続したサウンドバーのスピーカーで楽しむことがで きます。

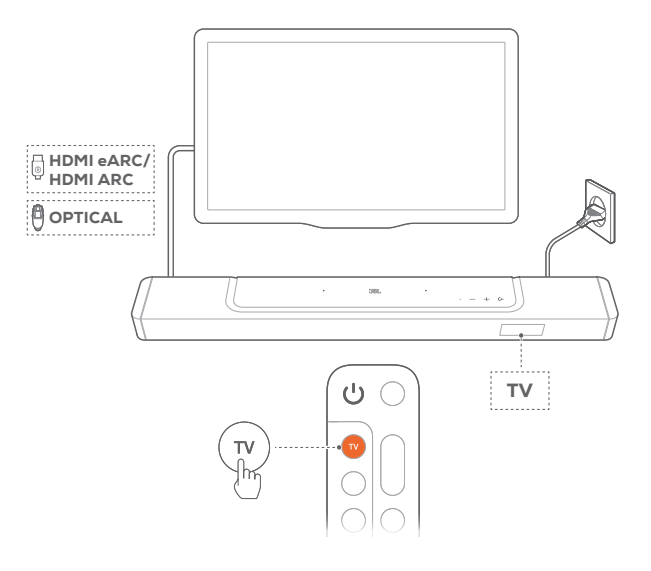

- 1. TVが外部スピーカーに対応するように設定されていて、TVに 内蔵されているスピーカーがミュート状態になっていることを 確認してください。詳細についてはTVの取扱説明書を参照して ください。
- 2. サウンドバーがTVに正しく接続されていることを確認してくだ さい(「5.1 TV[およびデジタルデバイスとの接続](#page-9-1)」をお読みくだ さい)。
- 3. TVソースを選択するには、サウンドバーの ← ボタン、またはリ モコンのTVボタンを押してください。
	- → 「TV」:TVソースが選択されました。
	- 工場出荷時設定では、デフォルトでTVソースが選択されて います。

#### 注:

– TVとサウンドバーがHDMIと光デジタルの両方のケーブルで接続され ている場合は、HDMIケーブルでの接続が選択されます。

#### 7.2.1 TVリモコンの設定

TVとサウンドバーの両方をTVリモコンで操作するには、TVが HDMI-CECに対応していることを確認してください。TVがHDMI-CECに対応していない場合は、「TV[リモコンの](#page-17-2)IRラーニング」の手 順に従ってください。

### HDMI-CEC

TVがHDMI-CECに対応している場合は、TVの取扱説明書に記載 されている機能を使用できます。TVのリモコンで、サウンドバーの 音量の+/-、ミュート/ミュート解除、電源オン/スタンバイ機能を操 作できます。

#### <span id="page-17-2"></span><span id="page-17-0"></span>TVリモコンのIRラーニング

赤外線コマンド学習機能を使って、赤外線信号を使用しているTV のリモコンのいくつかの操作をサウンドバーに学習・対応させるこ とができます。

- 1. サウンドバーで、「LEARNING」と表示されるまで (+ と + ボタ ンを長押ししてください。
	- → TVのリモコンコマンド学習モードに入ります。
- 2. TVリモコンをサウンドバーに向けてください。画面の指示に従 ってTVリモコンのボタンを操作してください:
	- サウンドバーに「POWER」, 「VOL+」, 「VOL-」または 「MUTE」のいずれかが表示されたら、TVリモコンのお好 きなボタンを押します。
		- → 「DONE」:TVリモコンの操作ボタンがサウンドバーボ タンの機能を学習します。
		- → サウンドバーは最後に選択されたソースに戻ります。
	- TVリモコンラーニングモードを中止および終了するには、 「EXIT LEARNING」が表示されるまでサウンドバーの ← と ボタンを長押しします。
		- → 学習された機能は破棄されます。

注:

– 30秒間操作しない場合、サウンドバーは自動的にTVリモコンラーニン グモードを終了します。学習された機能は破棄されます。

## 7.3 HDMI IN**ソースからの再生**

下図のようにサウンドバーを接続すると、デジタルデバイスの映像 をTVで出力し音声をサウンドバーから出力して再生することが可 能です。

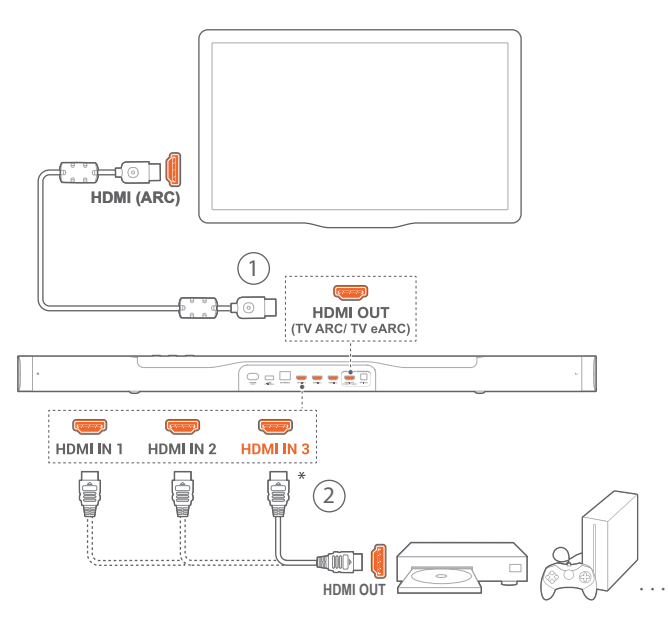

1. サウンドバーがTVとデジタルデバイスに正しく接続されている ことを確認してください(「5.1 TV[およびデジタルデバイスとの](#page-9-1) [接続](#page-9-1)」をお読みください)。

- 2. デジタルデバイスの電源を入れてください。
	- → TVとサウンドバーがスタンバイモードから復帰し、自動的に 入力ソースを切り替えます。
		- サウンドバーのHDMI INソースを選択するには、サウン ドバーの (← ボタン、またはリモコンのHDMIボタンで切 り替えます。
- 3. TVがスタンバイモードに切り替わります。
	- → サウンドバーとソースデバイスがスタンバイモードに切り替 わります。

注:

– HDMI-CECデバイスへの完全対応は保証できません。

## 7.4 Bluetooth**ソースからの再生**

Bluetoothを使って、Bluetooth対応デバイスからサウンドバーに音 楽をストリーミング再生します。

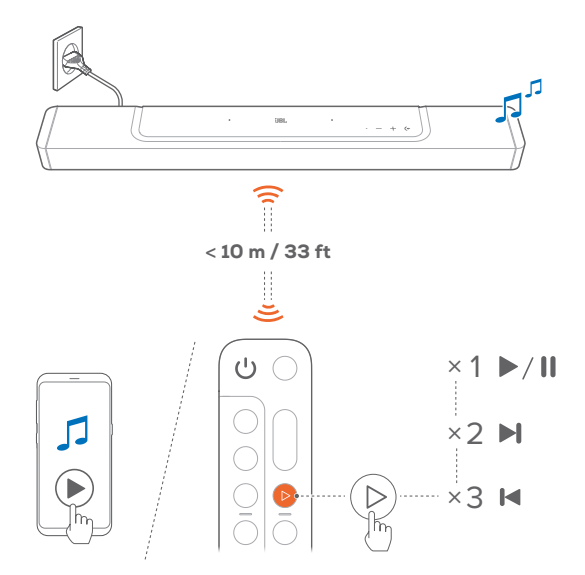

- 1. サウンドバーがBluetooth対応デバイスに正しく接続されてい ることを確認してくださいい(「[5.2 Bluetooth](#page-11-3)接続」をお読みく ださい)。
- 2. Bluetoothソースを選択するには、サウンドバーの (+ ボタン、ま たはリモコンの ボタンを押してください。
- 3. Bluetooth対応デバイスで音楽再生を開始します。
- または、リモコンの > ボタンを押すと再生します。
- 4. サウンドバー、TVのリモコンまたはBluetooth対応デバイスの音 量を調節します。

## <span id="page-17-1"></span>7.5 JBL One**アプリを通した再生**

JBL Oneアプリを通して、オンラインの音楽配信サービスからサウ ンドバーにオーディオをストリーミングします。

- 1. サウンドバー側
	- サウンドバーがホームネットワークに正しく接続されてい ることを確認してください(「5.3 [ホームネットワークとの接](#page-11-1) [続」](#page-11-1)をお読みください)。
- <span id="page-18-0"></span>2. AndroidまたはiOSデバイス側
	- a) AndroidまたはiOSデバイスがサウンドバーと同一のネット ワークに接続されていることを確認してください。
	- b) JBL Oneアプリを起動し、利用可能な\*音楽ストリーミング サービスをブラウズして音楽を選択し、次に接続されてい るサウンドバーへの音楽ストリーミングを開始します。
		- 検索ボックスを使い、利用可能な音楽配信サービスの 一体型音楽ライブラリで音楽を探します。

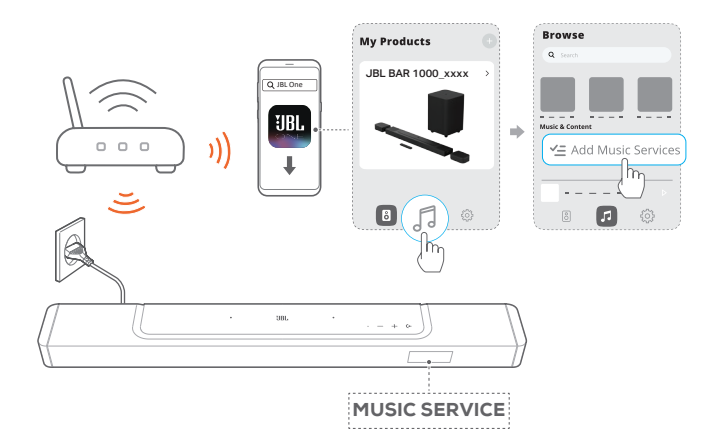

3. 音楽再生を終了するには、他のソースに切り換えてください。

#### 注:

– \*サブスクリプションが必要な場合があり、JBL Oneアプリではこのサー ビスは提供していません。

#### (Moment)ボタンでプリセットにアクセスする

リモコンの ボタンを押すと、JBL Oneアプリでカスタマイズした プレイリストとスピーカー設定にアクセスすることができます。

- 1. JBL Oneアプリ側
	- ○(Moment)機能をカスタマイズ。

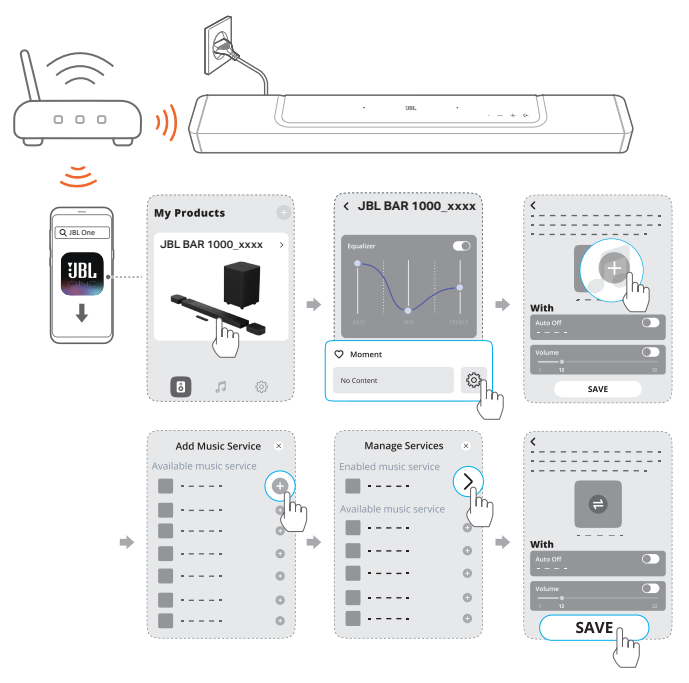

- 2. サウンドバー側
	- リモコンの ♡ ボタンを押して、カスタマイズしたプレイリス トとスピーカー設定にアクセスします。

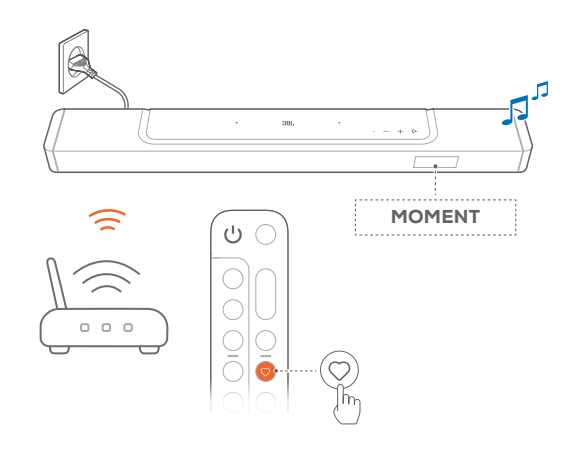

## 7.6 Chromecast built-in**を通した再生**

Chromecast built-inを使って、AndroidまたはiOSデバイスからサウ ンドバーに音楽をストリーミングします。

- 1. サウンドバー側
	- サウンドバーがホームネットワークに正しく接続されてい ることを確認してください(「5.3 [ホームネットワークとの接](#page-11-1) [続」](#page-11-1)をお読みください)。
- 2. AndroidまたはiOSデバイス側
	- a) AndroidまたはiOSデバイスがサウンドバーと同一のネット ワークに接続されていることを確認してください。
	- b) JBL Oneアプリを起動して、Chromecast built-inのストリー ミングサービスに対応していることを確認します。

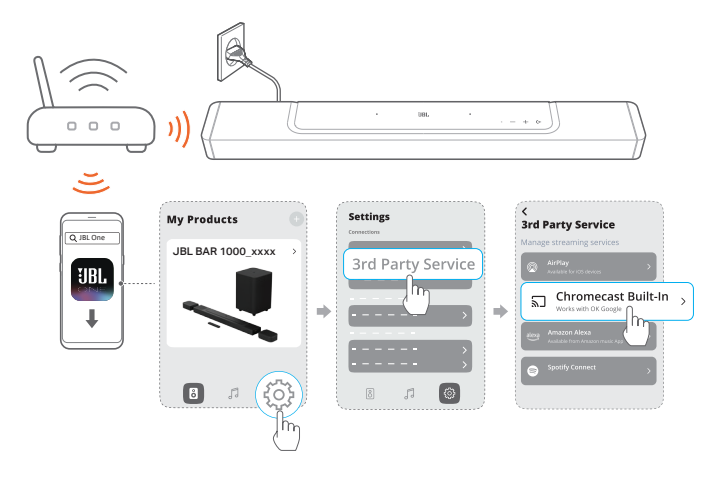

<span id="page-19-0"></span>c) Chromecast対応アプリで音楽を再生し、キャストアイコン 5]をタップし、接続されたサウンドバーを選択します。

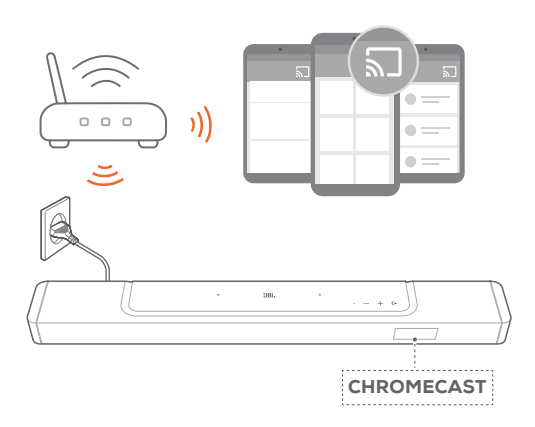

3. 音楽再生を終了するには、他のソースに切り換えてください。

## <span id="page-19-1"></span>7.7 AirPlay**を通した再生**

AirPlayを使って、iOSデバイスからサウンドバーに音楽をストリーミ ングします。

- 1. サウンドバー側
	- サウンドバーがホームネットワークに正しく接続されてい ることを確認してください(「5.3 [ホームネットワークとの接](#page-11-1) [続](#page-11-1)」をお読みください)。
- 2. iOSデバイス側
	- a) iOSデバイスがサウンドバーと同一のネットワークに接続さ れていることを確認してください。
	- b) iOSデバイスのコントロールセンターに入るには、画面右上 隅から下にスワイプします。 ◎をタップして接続されたサウ ンドバーを選択し、アプリからオーディオストリーミングを 開始します。

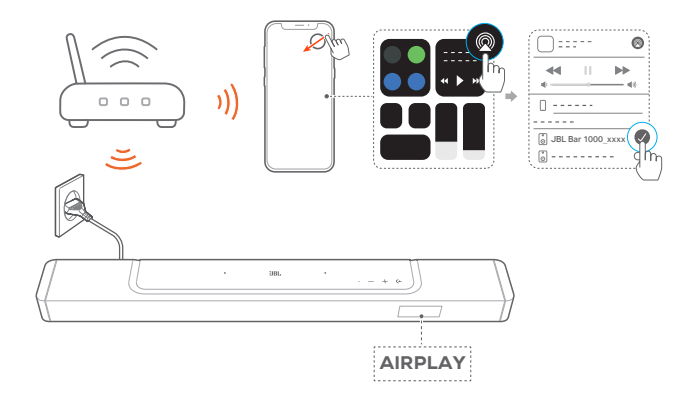

3. 音楽再生を終了するには、他のソースに切り換えてください。

## 7.8 Amazon Music**を通した再生**

サウンドバーをAlexaに接続すると、Amazon Musicライブラリから サウンドバーに音楽をストリーミングすることができます。

1. サウンドバーがホームネットワークに正しく接続されているこ とを確認してください(「5.3 [ホームネットワークとの接続](#page-11-1)」をお 読みください)。

- 2. AndroidまたはiOSデバイス側
	- a) AndroidまたはiOSデバイスがサウンドバーと同一のネット ワークに接続されていることを確認してください。
	- b) JBL Oneアプリを起動して、Amazon Alexaのストリーミング サービスに対応していることを確認します。

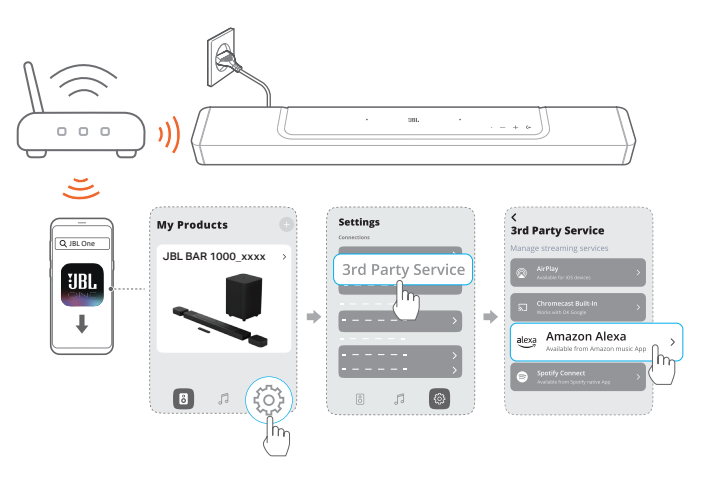

3. Amazon Alexaアプリを起動して音楽再生を開始してくださ い。

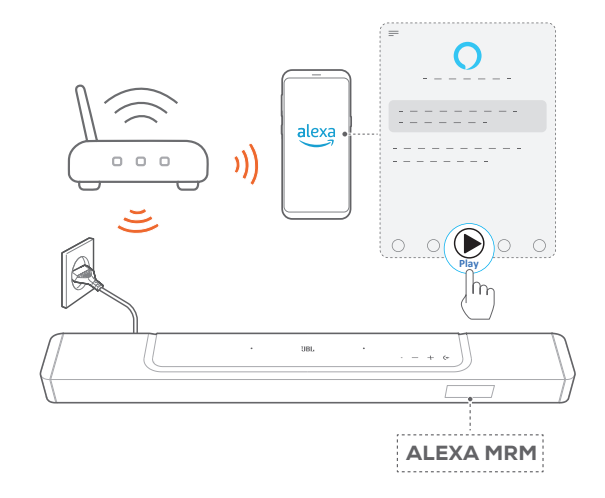

- Amazon Musicアプリを開いてAmazon Musicライブラリに アクセスしてください。
- JBL Oneアプリに対応した、同一のAlexaアカウントから音 楽再生を開始していることを確認してください。詳細につい ては、Amazon Alexaアプリを参照してください。

#### 注:

- サウンドバーは、オーディオストリーミングには対応していますが、動画 のストリーミングには対応していません。
- Chromecast built-in、AirPlayまたはAlexaの再生中、2番目に接続した デバイスで音楽再生を開始すると、現在接続されているデバイスの音 楽再生が一時停止します。
- AirPlayの使用中にサウンドバーでWi-Fiホームネットワークと有線ネッ トワークを切り換えると、ブロードバンドの帯域幅の状態に応じて音楽 再生が一時停止し、数分で再開します。有線のホームネットワークに接 続するには、「5.3 [ホームネットワークとの接続](#page-11-1)」をお読みください。

## <span id="page-20-0"></span>7.9 **マルチルーム再生**

マルチルーム再生により、AndroidまたはiOSデバイス上で複数の Chromecast対応/AirPlay/Alexaスピーカーに音楽をストリーミング することができます。

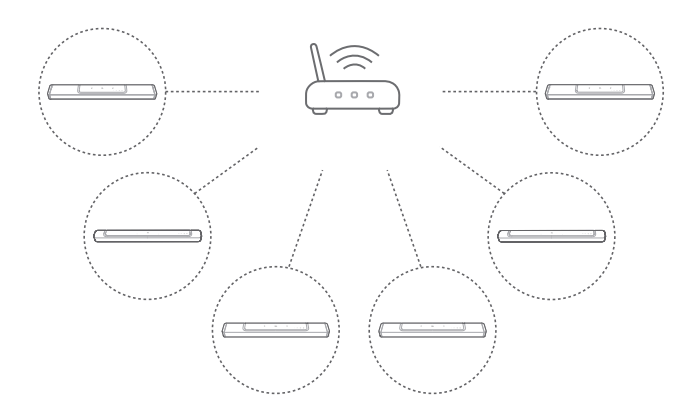

## 7.9.1 Chromecast built-in

- 1. Google Homeアプリから、複数のChromecast対応スピーカー を同一のネットワークに接続し、複数の部屋に割り当て、必要 な場合はグループを作成してください。
- 2. スマートフォンまたはタブレットでChromecast対応アプリを起 動してください。
- 3. 音楽を再生します。 ♪ まを押して、グループ化されたスピーカー を選択します。

#### 注:

- Google Homeアプリでマルチルームスピーカーグループを作成するに は、すべてのスピーカーを同じホームネットワークに接続しており、同 じGoogleログインアカウントを使用していることを確認してください。 詳細については、Google Homeアプリを参照してください。
- ローカルネットワークの帯域幅に応じて、最高6台のChromecast対応 スピーカーに音楽をストリーミングすることができます。

#### 7.9.2 AirPlay

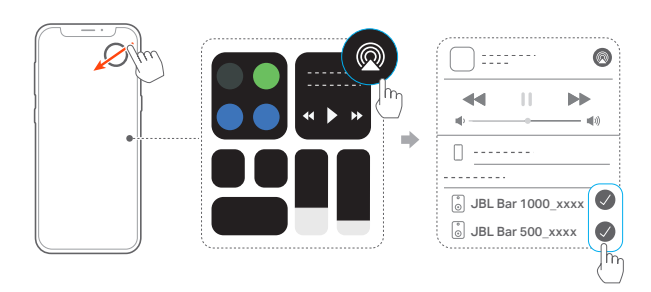

- 1. iOSデバイスでコントロールセンターに入ります。
- 2. ◎をタップし、必要に応じて複数の接続済みのスピーカーを選 択してください。
- 3. アプリで音楽ストリーミングを開始します。

## 7.9.3 Alexa MRM:マルチルームミュージック

1. JBL Oneアプリを通し、サウンドバー上でAmazon Alexaのスト リーミングサービスに対応していることを確認します。

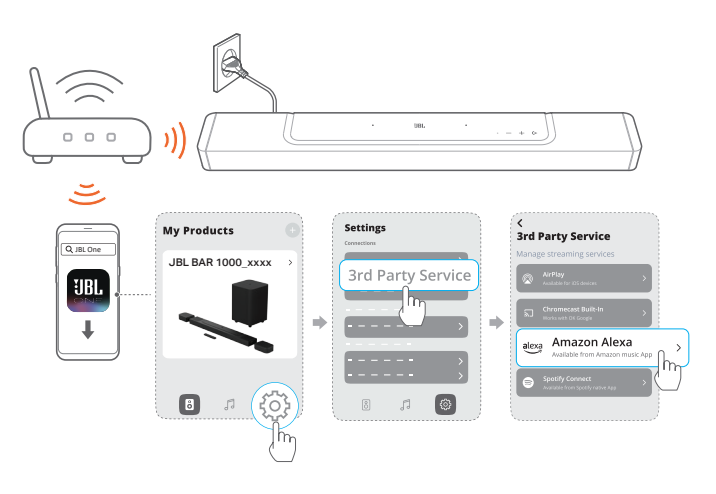

2. Amazon Alexaアプリで、サウンドバー用のマルチルームミュー ジックグループを作成してください。詳細については、Amazon Alexaアプリを参照してください。

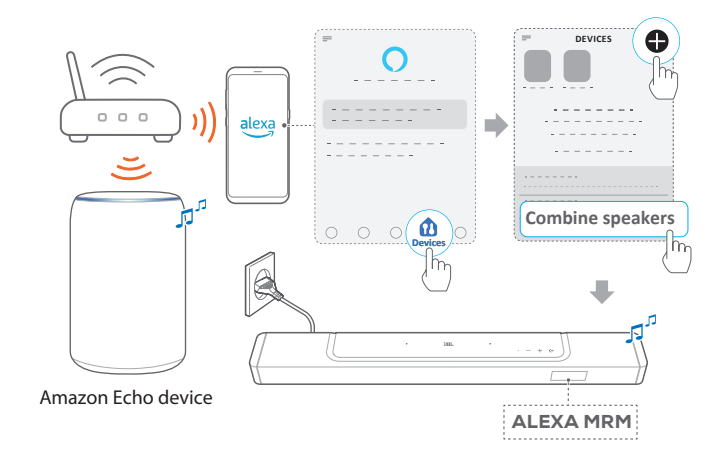

#### 注:

– Amazon Alexaアプリでマルチルームミュージックグループを作成する には、すべてのデバイスを同じホームネットワークに接続しており、同じ Alexaログインアカウントを使用していることを確認してください。詳細 については、Amazon Alexaアプリを参照してください。

## <span id="page-21-0"></span>8. **サウンドの設定**

## <span id="page-21-2"></span>8.1 **オーディオシンク**

ビデオコンテンツの動画とオーディオにズレを感じる場合は、オー ディオシンク機能により調整ができます。

- 1. リモコンで、TVボタンを3秒以上長押しして、次に + ボタンを 押してください。
	- → 「SYNC」が表示されます。
- 2. 5秒以内に、リモコンの + または ー ボタンを押してオーディオ の遅延を調節し、映像に合わせます。
	- → オーディオシンクのタイミングが表示されます。

## 8.2 **スマートモード**

本機は、サウンドエフェクトにより深みのある音声でTV番組を楽し めるスマートモードがデフォルトで設定されています。ニュースや天 気予報といったサウンドエフェクトを必要としない番組では、スタ ンダードモードに切り換えてサウンドエフェクトを低減することで、 より声が聞き取りやすくなるように変更することもできます。 スマートモード:サウンドエフェクトに深みを持たせるため、EQと JBLサラウンドサウンドを使用します。

スタンダードモード:スタンダードなサウンドエフェクトには、プリセ ットEQを使用します。

スマートモードを無効にするには、以下の手順に従ってください:

- リモコンで、ぴ ボタンを3秒以上長押しして、次に + ボタンを押 してください。
	- → 別のモードに切り換えます。「OFF SMART MODE」: スタ ンダードモードが有効になります。
	- → 次の使用時にサウンドバーの電源を入れると、スマートモー ドは再度、自動的に有効になります。

## 8.3 PureVoice**ダイアログエンハンスメントテクノロ ジー**

PureVoiceダイアログエンハンスメントテクノロジーを利用する と、PureVoiceはボーカルの透明感を向上させ、会話を聞き取りや すくします。

デフォルトでは、PureVoiceはTV/ HDMI INソースから映画を再生す る場合に有効になります。そして、Bluetooth、Chromecast built-in、 Alexa、AirPlayで音楽をストリーミングする場合、PureVoiceは無効 になります。

PureVoiceモードを無効または有効にするには、

- リモコンで、ぴボネットを5秒以上長押しして、次に 2kms ボタンを 押してください。
	- → 「ON PUREVOICE」: PureVoiceが有効です。
	- → 「OFF PUREVOICE」: PureVoiceが無効です。
	- → 次回の使用時にサウンドバーの電源を入れる と、PureVoiceは再度、自動的に有効になります。

## <span id="page-21-1"></span>9. **工場出荷時設定への復元**

工場出荷時の初期設定に復元することにより、サウンドバーの個 人的な設定は全て削除されます。

- サウンドバーで、(←、+とーボタンを5秒以上長押ししてくだ さい。
	- → 「RESET」が表示されます。
	- → サウンドバーが再起動します。

## <span id="page-22-0"></span>10. **ソフトウェアのアップデート**

最適なパフォーマンスと最善の体験のため、今後サウンドバーのソ フトウェアアップデートを提供する可能性があります。アップデート ファイルのダウンロードに関する詳細については、www.jbl.comに アクセスするか、またはJBLコールセンターにご連絡ください。

#### オンラインでのアップデート

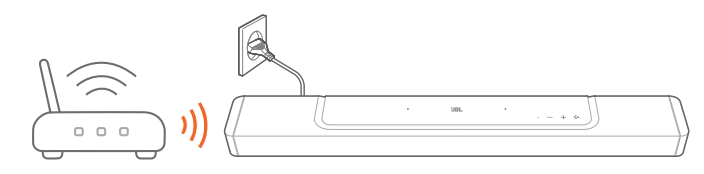

- サウンドバーをホームネットワークに接続してください。新しい ソフトウェアのアップデートがある場合は、自動的にオンライン で行われます。
	- → 「WAIT」:ソフトウェアのアップデートが進行中
	- → 「DONE」:ソフトウェアアップデートの完了

#### 注:

– ソフトウェアのアップデートは、2台の脱着式スピーカーがサウンドバー に接続またはドッキングされたとき、スピーカーに同期します。

USBストレージデバイスでのアップデート

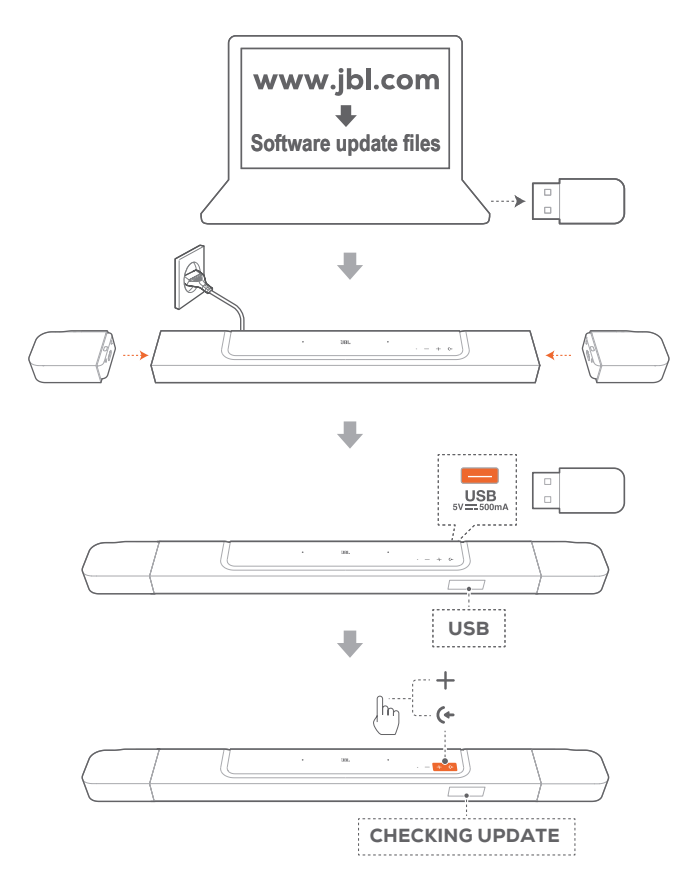

- 1. USBストレージデバイスの最上階層のフォルダ(ルートディレク トリ)にソフトウェアアップデートファイルを保存したことを確 認してください。
	- USBストレージデバイスが以下の条件に適合していること を確認してください: -最大容量:64GB -ファイルシステム:FAT32
- 2. USBデバイスを接続してください。
	- → 「USB」:サウンドバーがUSBソースに切り替わります。
- 3. ソフトウェアアップデートモードに入るには、サウンドバーの(← と ボタンを押します。
	- → 「CHECKING UPDATE」が表示されます。
	- → 「WAIT」:ソフトウェアのアップデートが進行中
	- → 「DONE」:ソフトウェアアップデートの完了
- 注:
- サウンドバーの電源はオンのままにし、ソフトウェアアップデートが完 了する前にUSBストレージデバイスを取り外さないでください。

## <span id="page-23-0"></span>11. **サブウーファーの再接続**

サウンドバーとサブウーファーは、工場出荷時にはペアリングされ ています。電源を入れると、自動的にペアリングされて接続されま す。再度ペアリングしなければならない場合もあります。

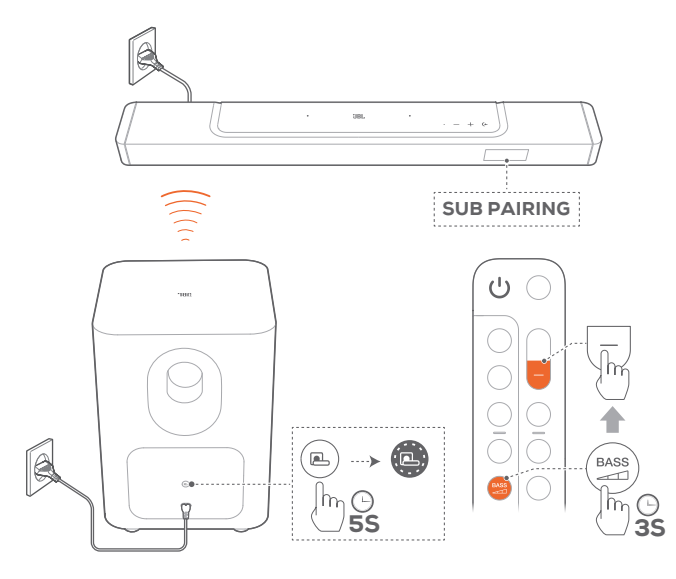

### サブウーファーのペアリングモードに再接続するには

- 1. サブウーファーの背面パネル上で、素早く白色で点滅するよう になるまでし、ボタンを長押ししてください。
- 2. サウンドバー上でサブウーファーのペアリングモードに入るに は、リモコンの<sup>BASS</sup>ボタンを3秒以上長押ししてください。次に、 リモコンの ー ボタンを押してください。
	- → 「SUB PAIRING」:サブウーファーはペアリングの準備が できています。
	- → 「SUB PAIRED」:サブウーファーが接続されています。

#### 注:

− ペアリングが完了しない場合、サブウーファーのペアリングモードは3 分で解除され、スタンバイモードになります。 国は白色で素早く点滅 から、オフに変わります。ペアリングモードに戻るには、△■ ボタンを 押します。

## 12. **製品の仕様**

#### 仕様

- モデル名:BAR1000(サウンドバーユニット) BAR1000 SURROUND(着脱可能リアスピーカー) BAR1000 SUB(サブウーファーユニット)
- システム構成:7.1.4 チャンネル
- 電源:100-240V AC、~50/60Hz
- 総合出力(最大@THD 1%):880W
- サウンドバー出力(最大@THD 1%):440W
- サラウンドスピーカー出力(最大@THD 1%):2 x 70W
- サブウーファー出力(最大@THD 1%):300W
- サウンドバー部スピーカー構成:46 x 90mm楕円形ドライバー x 5、20mmツイーター x 3、70mmアップファイアリングフルレ ンジドライバー x 2
- サラウンドスピーカー部スピーカー構成:20mmツイーター、 70mmアップファイアリングフルレンジドライバー
- サブウーファー部スピーカー:260mm
- ネットワーク接続した状態でのスタンバイ時消費雷力: 2.0W未満
- 動作保証温度:0°C~45°C
- リチウム電池:3.635V、3283mAh
- 着脱式サラウンドスピーカーの再生時間:最大10時間(コンテ ンツの内容や音量レベルによって異なる場合があります)

#### HDMI仕様

- HDMIビデオ入力:3
- eARC対応HDMIビデオ出力:1
- HDMI HDCPバージョン:2.3
- HDRパススルー:HDR10、ドルビービジョン

#### オーディオ仕様

- 周波数特性:33Hz-20kHz(-6dB)
- オーディオ入力:光デジタル x 1、Bluetooth、USB(米国モデル 以外は電力供給用のみ)

#### USB仕様

- USB端子:Type A
- USB定格:5V DC、0.5A

#### ワイヤレス仕様

- Bluetoothバージョン:5.0
- Bluetoothプロファイル:A2DP 1.2、AVRCP 1.5
- Bluetooth対応トランスミッター周波数帯域:2400MHz-2483.5MHz
- Bluetooth対応トランスミッター出力:15dBm未満(EIRP)
- Wi-Fiネットワーク: IEEE 802.11 a/b/g/n/ac/ax(2.4GHz/5GHz)
- 2.4G Wi-Fiトランスミッター周波数帯域: 2412-2472MHz(2.4GHz ISMバンド、米国11チャンネル、欧州 とその他の地域13チャンネル)
- 2.4G Wi-Fiトランスミッター出力:20dBm未満(EIRP)
- 5G Wi-Fiトランスミッター周波数帯域: 5.15-5.35GHz、5.470-5.725GHz
- 5G Wi-Fiトランスミッター出力: 5.15-5.25GHz 23dBm未満、 5.25-5.35GHz&5.470-5.725GHz 20dBm未満
- 2.4G ワイヤレストランスミッター周波数帯域:2406-2474MHz
- 2.4G ワイヤレストランスミッター出力:10dBm未満(EIRP)

#### <span id="page-24-0"></span>外形寸法

- サラウンドスピーカー装着時サウンドバー寸法(幅x高さx奥行): 1194 x 56 x 125mm
- メインサウンドバー部のみの寸法(幅x高さx奥行): 884 x 56 x 125mm
- 着脱式サラウンドスピーカー寸法(各個)(幅x高さx奥行): 155 x 56 x 125mm
- サブウーファー寸法(幅x高さx奥行):305 x 441 x 305mm
- サウンドバー重量:約3.7kg
- 着脱式サラウンドスピーカー重量(各個):約0.7kg
- サブウーファー重量:約10kg
- 梱包寸法(幅x高さx奥行):1000 x 375 x 475mm
- 梱包重量:約19.4kg

## 13. **トラブルシューティング**

絶対に、ご自身で本製品を修理しようとしないでください。製品使 用時に問題がある場合は、以下の点を確認してください。

## システム

#### 本機の電源が入らない。

• 電源コードが電源とサウンドバーに差し込まれているかどうか 確認してください。

#### ボタンを押してもサウンドバーが反応しない。

• サウンドバーを工場出荷時設定に復元します(「9. [工場出荷時](#page-21-1) [設定への復元](#page-21-1)」をお読みください)。

#### サウンド

#### サウンドバーから音が出ない。

- サウンドバーがミュート状態でないことを確認してください。
- リモコンで正しいオーディオ入力ソースを選択してください。
- サウンドバーをTVまたは他のデバイスに正しく接続してください
- サウンドバーを工場出荷時の設定に復元するには、サウンドバ ーの (←、+と ー ボタンを5秒以上長押しします。

#### 音が歪んでいる、エコーのように聞こえる

• TVのオーディオをサウンドバーで再生している場合は、TVがミ ュート状態になっていてTVのスピーカーから音声が出力され ていないかを確認してください。

#### オーディオと動画が同期していない。

• オーディオシンク機能を有効にしてオーディオと動画を同期さ せてください(「8.1 [オーディオシンク」](#page-21-2)をお読みください)。

#### ドルビーアトモスの高さ方向のサウンドエフェクトが感じられない

- TVがHDMI ARCのみに対応している場合、サウンドバーの HDMI IN端子を通してサウンドバーにデジタルデバイスが接 続されていることを確認してください(「[5.1.1 TV \(HDMI ARC/](#page-9-2) [eARC\)](#page-9-2)」をお読みください)
- TV/HDMIソースから映画を再生している場合は、ドルビ ーアトモスのサウンドエフェクトを楽しむことができます。 ドルビーアトモスはBluetoothまたはキャスティングアプリ (Chromecast built-in、AirPlayまたはAlexaに対応)のストリー ミングには対応していません。

#### Bluetooth

#### サウンドバーにデバイスを接続できない。

- デバイスのBluetoothが有効になっているかどうか確認してく ださい。
- サウンドバーが別のBluetooth対応デバイスとペアリングされ ていた場合は、Bluetoothをリセットしてください(「[5.2.3](#page-11-4) 別の Bluetooth[対応デバイスに接続するには](#page-11-4)」をお読みください)。
- Bluetooth対応デバイスがサウンドバーとペアリングされていた 場合、サウンドバーのBluetoothをリセットして、サウンドバーと Bluetooth対応デバイスのペアリングを解除し、再度Bluetooth対 応デバイスとサウンドバーをペアリングしてください(「[5.2.3](#page-11-4) 別 のBluetooth[対応デバイスに接続するには」](#page-11-4)をお読みください)。

### 接続したBluetooth対応デバイスからのオーディオ品質が良くない。

• Bluetoothの受信状態が悪い可能性があります。ソースデバイス をサウンドバーに近づけるか、ソースデバイスとサウンドバーの 間に何も置かないようにしてください。

#### Bluetooth対応デバイスとの接続が、切れたりつながったりする。

• Bluetoothの受信状態が悪い可能性があります。ソースデバイス をサウンドバーに近づけるか、ソースデバイスとサウンドバーの 間に何も置かないようにしてください。

## Wi-Fi

#### Wi-Fiへの接続に失敗した。

- Wi-Fiの電源が入っていることを確認してください。
- ネットワークの選択とパスワードの入力に間違いがないことを 確認してください。
- ルーターまたはモデムの電源が入っていて、有効範囲内にある ことを確認してください。
- ルーターの設定で、セキュリティタイプがWPA2 または自動に 設定されていることを確認してください。
- サウンドバーがスマートフォンまたはタブレットと同一のワイヤ レスLANに接続されていることを確認してください。
- Wi-Fiの設定が難しい場合、「SETUP WIFI」が表示されるまで サウンドバーの + と ー ボタンを長押しします。

## 再生

#### AirPlayがサウンドバーを音楽ストリーミング用のAirPlayスピーカ ーとして見つけることはできません。

- Appleデバイスで、ソフトウェアを最新のバージョンにアップデ ートしてください:iOS 13.4以降、Mac OS 10.15.4以降または TV OS 14.3。
- Appleデバイスがサウンドバーと同一のネットワークに接続さ れていることを確認してください。
- Windows用のiTunesをPCで作動させれば、Bluetoothを通して PCからサウンドバーに音楽をストリーミングすることができます。

BluetoothからChromecast built-in、AirPlay、Alexaまで、サウン ドソースを切り換える際に音楽再生がスムーズに行えない。

• キャスティング・再生の音質はサウンドバーとスマートフォン、タ ブレット、そしてPCのような送信側機器が接続しているネット ワークの混雑具合やカバー範囲によります。

#### BluetoothからTV/HDMI INへ、そして再度Bluetoothにサウンドソ ースを切り換える場合に音楽再生が再開しない。

• BluetoothからTV/HDMI INへとサウンドソースを切り換える際 に、Bluetooth対応デバイスの音楽再生は停止します。ソースを 切り換えてBluetoothソースに戻す場合、再度Bluetooth対応デ バイスで音楽再生を開始してください。

#### Amazon Alexaアプリでサウンドバーが「オフライン」状態になって いる、またはAlexa MRM関連の再生に問題が発生している。

● サウンドバーを元の状態に戻すには、5秒以上サウンドバーの (←、+と ー ボタンを長押しして、サウンドバーを工場出荷時の 設定に復元します。

## リモコン

#### リモコンが使えない。

- 電池の寿命が切れていないかどうかを確認してください。電池 が寿命の場合は、新しい電池に取り替えてください。
- リモコンとサウンドバーとの距離を縮めたり、角度を変えたり してみてください。

#### TVリモコンの学習に失敗した。

• TVのリモコンが赤外線方式のものかどうか確認してください。 赤外線コマンド学習機能はBluetooth方式のTVリモコンには対 応していません。

## **低電力スタンバイモード**

#### サウンドバーは、脱着式スピーカーの充電が完了すると、低電力ス タンバイモードに入ることはできません。

- 低電力スタンバイモードに入るには、サウンドバーに「CEC 1」が表示されるまでリモコンの(')ボタンを長押しします。次に、 「CEC 2」が表示されるまで、再度リモコンの ボタンを長押 しします。
- 低電力スタンバイモードを終了するには、一度電源コードを抜 いて、もう一度差し込みます。

## <span id="page-26-0"></span>14. **商標**

# **Bluetooth®**

The Bluetooth® word mark and logos are registered trademarks owned by Bluetooth SIG, Inc. and any use of such marks by HARMAN International Industries, Incorporated is under license. Other trademarks and trade names are those of their respective owners.

## 121111

The terms HDMI, HDMI High-Definition Multimedia Interface, HDMI trade dress and the HDMI Logos are trademarks or registered trademarks of HDMI Licensing Administrator, Inc.

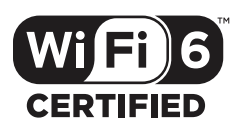

Wi-Fi CERTIFIED 6™ and the Wi-Fi CERTIFIED 6™ Logo are trademarks of Wi-Fi Alliance®.

**COMPATIBLE WITH** 

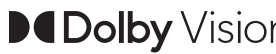

**DCDolby Vision DCDolby Atmos** 

Dolby, Dolby Vision, Dolby Atmos, and the double-D symbol are registered trademarks of Dolby Laboratories Licensing Corporation. Manufactured under license from Dolby Laboratories. Confidential unpublished works. Copyright © 2012–2021 Dolby Laboratories. All rights reserved.

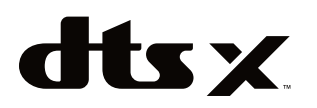

For DTS patents, see http://patents.dts.com. Manufactured under license from DTS, Inc. DTS, DTS:X, and the DTS:X logo are registered trademarks or trademarks of DTS, Inc. in the United States and other countries. © 2021 DTS, Inc. ALL RIGHTS RESERVED.

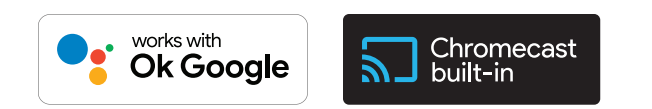

Google, Android, Google Play and Chromecast built-in are trademarks of Google LLC.

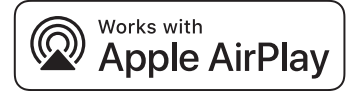

Use of the Works with Apple badge means that an accessory has been designed to work specifically with the technology identified in the badge and has been certified by the developer to meet Apple performance standards.

Apple, and AirPlay are trademarks of Apple Inc., registered in the U.S. and other countries.

To control this AirPlay 2–enabled speaker, iOS 13.4 or later is required.

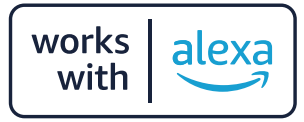

Amazon, Alexa, and all related marks are trademarks of Amazon. com, Inc. or its affiliates.

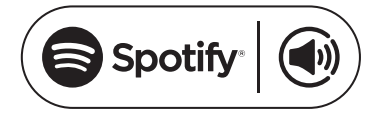

Use your phone, tablet or computer as a remote control for Spotify. Go to spotify.com/connect to learn how.

The Spotify Software is subject to third party licenses found here: https://www.spotify.com/connect/third-party-licenses.

## <span id="page-27-0"></span>15. **オープンソースのライセンスに関する 注意**

本製品はGPLの許可を得たオープンソースソフトウェアを内蔵して います。参考までに、ソースコードと関連する構築指示は https:// harman-webpages.s3.amazonaws.com/JBL\_BAR\_Gen3\_ package\_license\_list.htmでも入手可能です。以下にお問い合わせ ください:

Harman Deutschland GmbH

HATT:Open Source, Gregor Krapf-Gunther, Parkring 3 85748 Garching bei Munchen, Germany

または、製品のオープンソースソフトウェアに関する追加の質問が ございましたら、OpenSourceSupport@Harman.comまでお問い 合わせください。

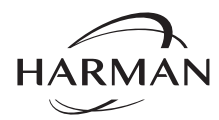

HARMAN International Industries, Incorporated 8500 Balboa Boulevard, Northridge, CA 91329 USA www.jbl.com

無断複写・転載を禁じます。 JBLは、HARMAN International Industries, Incorporatedの、米国および/またはその他の国々の商 標です。特徴、仕様および外観は、予告なしに変更されることがあります。 © 2022 HARMAN International Industries, Incorporated.